# Česká zemědělská univerzita v Praze

# Fakulta životního prostředí

# Katedra vodního hospodářství a environmentálního modelování

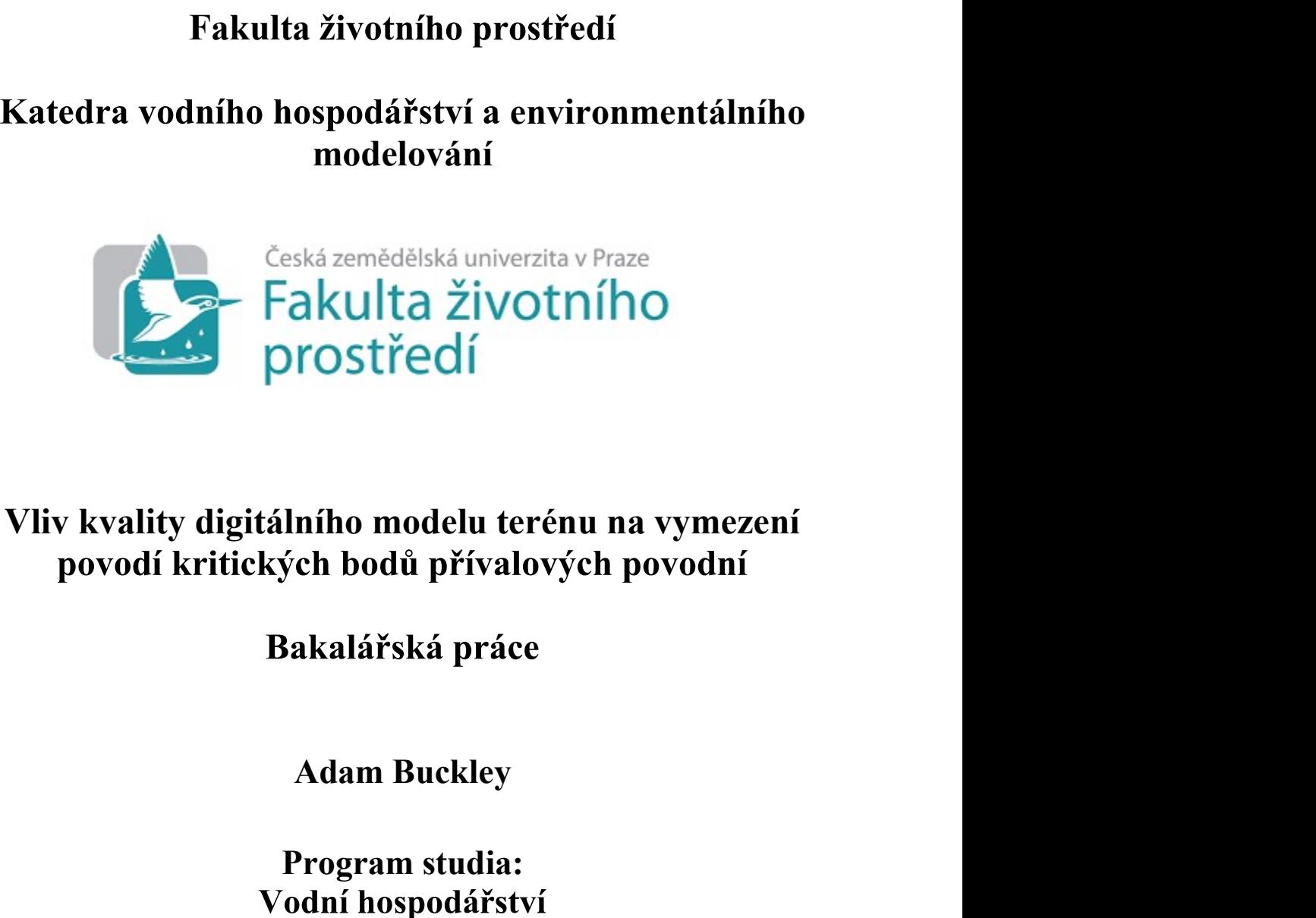

# )<br>Tostředi<br>Jního modelu terénu na vymezení<br>jeh bodů přívalových povodní<br>Bakalářská práce<br>Adam Buckley<br>Program studia:<br>jodní hospodářství<br>Vedoucí práce: ního modelu terénu na vymezení<br>ch bodů přívalových povodní<br>akalářská práce<br>Adam Buckley<br>Program studia:<br>odní hospodářství<br>Vedoucí práce:<br>Ing. Petr Bašta

Bakalářská práce<br>Adam Buckley<br>Program studia:<br>'odní hospodářství<br>Vedoucí práce:<br>Ing. Petr Bašta<br>© 2023 ČZU v Praze

# **ČESKÁ ZEMĚDĚLSKÁ UNIVERZITA V PRAZE**

Fakulta životního prostředí

# **ZADÁNÍ BAKALÁŘSKÉ PRÁCE**

# Adam Buckley

Vodní hospodářství

#### Název práce

#### **Vliv kvality digitálního modelu terénu na vymezení povodí kriƟckých bodů přívalových povodní**

#### Název anglicky

The impact of the digital terrain model quality on the delineation of contributing areas of flash floods **criƟcal points**

#### **Cíle práce**

Hlavním cílem práce bude automatické vymezení povodí kritických bodů přívalových povodní v prostředí ArcGIS na základě dvou odlišných datových vstupů (digitální model reliéfu 5. generace – DMR 5G vs. ZABAGED – výškopis) a srovnání obou sad výstupů.

Dílčím cílem bude rešerše odborných zdrojů týkajících se digitální analýzy terénu, prostorové hydrologické analýzy povodí a problematiky kritických bodů přívalových povodní.

#### **Metodika**

1. Zpracování rešerše odborných zdrojů na téma digitálních modelů terénu, digitální analýzy terénu, prostorové hydrologické analýzy povodí v GIS a problematiky kritických bodů přívalových povodní;

2. Popis zájmového území (oblast Březnicka), zejména z hlediska hydrologických poměrů. Dále popis vstupních dat (DMR 5G, ZABAGED);

3. Popis metodického rámce pro automatické vymezení povodí kritických bodů přívalových povodní;

4. Aplikace uvedených metodických postupů na vstupní data DMR 5G a ZABAGED; v kapitole Výsledky bude student prezentovat rozdíly mezi oběma výslednými sadami lišícími podrobností (kvalitou) použitých vstupních dat;

5. Diskuze konfrontující výstupy z obou vstupních datových sad a dávající je do kontextu další odborné literatury; závěry práce.

#### **Doporučený rozsah práce**

30-40 normostran textu

#### **Klíčová slova**

digitální model reliéfu, ZABAGED, digitální analýza terénu, kritické body

#### **Doporučené zdroje informací**

PECKHAM, R J. - JORDAN, G. *Digital terrain modelling : development and applications in a policy support environment.* Berlin ; New York: Springer, 2007. ISBN 9783540367307.

ELSKÁ UNIVE

VÚV TGM. (2009): Metodika mapování povodňového rizika: Dílčí zpráva. Praha, 85+7 s. (online) [cit. 2022.04.20], dostupné z: <http://www.povis.cz/mzp/KB\_metodicky\_navod\_identifikace.pdf>

WILSON, J P. – GALLANT, J C. *Terrain analysis : principles and applications*. New York: Wiley, 2000. ISBN 0471321885.

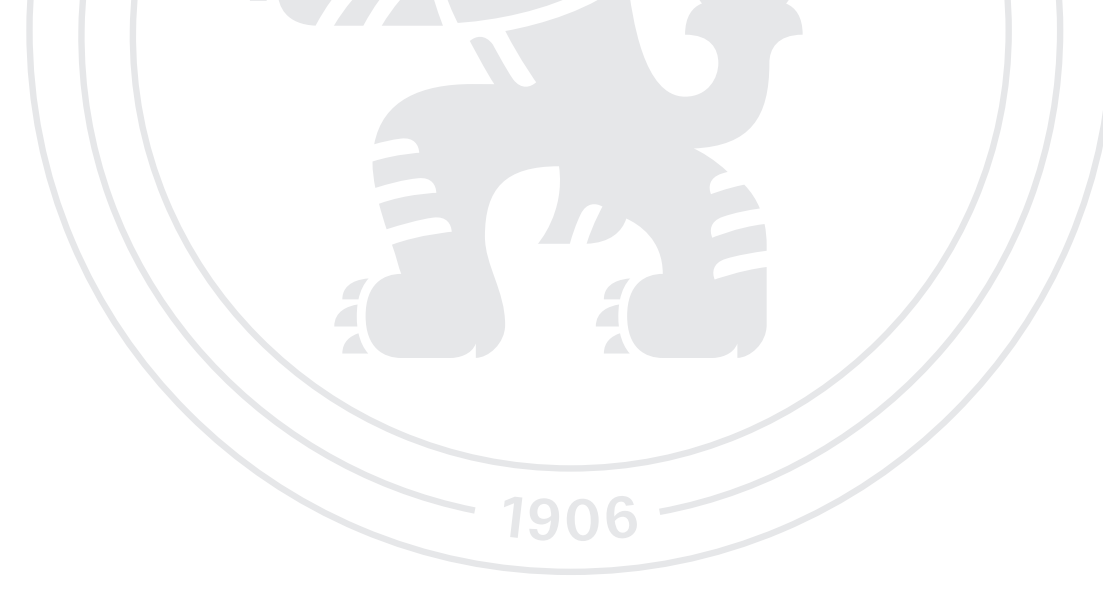

**Předběžný termín obhajoby** 2022/23 LS – FŽP

**Vedoucí práce** Ing. Petr Bašta

**Garantující pracoviště** Katedra vodního hospodářství a environmentálního modelování

Elektronicky schváleno dne 5. 12. 2022

**prof. Ing. MarƟn Hanel, Ph.D.** Vedoucí katedry

Elektronicky schváleno dne 20. 12. 2022

**prof. RNDr. Vladimír Bejček, CSc.** Děkan

V Praze dne 30. 03. 2023

#### Čestné prohlášení

Prohlašuji, že jsem bakalářskou/závěrečnou práci na téma:

Vliv kvality digitálního modelu terénu na vymezení povodí kritických bodů přívalových povodní vypracoval samostatně a citoval/a jsem všechny informační zdroje, které jsem v práci použil a které jsem rovněž uvedl/a na konci práce v seznamu použitých informačních zdrojů.

Jsem si vědom, že na moji bakalářskou práci se plně vztahuje zákon č. 121/2000 Sb., o právu autorském, o právech souvisejících s právem autorským a o změně některých zákonů, ve znění pozdějších předpisů, především ustanovení § 35 odst. 3 tohoto zákona, tj. o užití tohoto díla.

Jsem si vědom, že odevzdáním bakalářské práce souhlasím s jejím zveřejněním podle zákona č. 111/1998 Sb., o vysokých školách a o změně a doplnění dalších zákonů, ve znění pozdějších předpisů, a to i bez ohledu na výsledek její obhajoby. Svým podpisem rovněž prohlašuji, že elektronická verze práce je totožná s verzi tištěnou a že s údaji uvedenými v práci bylo nakládáno v souvislosti s GDPR.

V Praze dne:

#### Poděkování

Rád bych touto cestou poděkoval vedoucímu této bakalářské práce Ing. Petru Baštovi za velikou ochotu a trpělivost při konzultacích a lidský, efektivní způsob komunikace, který tuto práci učinil mnohem příjemnější záležitostí. Dále mým pomocníkům, co se jazykové části práce týče patří velký dík a děkuji také rodině za průběžnou podporu.

# Abstrakt, klíčová slova

Hlavním cílem této práce je zpracování dvou odlišných datových setů a porovnání dopadů jejich odlišné kvality na výstupy z jejich metodického zpracování. Jedná se o výškopisná prostorová data, jejichž výsledky zpracované v prostředí Geoinformačních systémů v programu ArcMap jsou porovnávány a analyzovány v kontextu vyhodnocení jejich větší či menší výhodnosti pro určování kritických bodů přívalových povodní.

Dílčí cíl představuje rešerše odborných zdrojů, pomocí které jsou představena témata digitální analýzy terénu, prostorové hydrologické analýzy povodí a problematiky kritických bodů přívalových povodní.

Oblast, v rámci které je tato problematika řešena, zahrnuje tři povodí III. řádu hydrologického pořadí, které se nacházejí v jihozápadní části Středočeského kraje v České republice.

Hlavní metodický postup je ze začátku shodný s metodickým postupem uvedeným v metodickém návodu pro identifikaci KB (viz literatura) a dále postup spočívá v analýze a popisu vzešlých dat a informací.

Hlavním výsledkem jsou zjištění o přesvědčivých výhodách využívání kvalitnějších prostorových dat.

Tato práce může sloužit jako komplexní zdroj informací při rozhodování o výběru mezi prostorovými datovými vstupy různých kvalit.

#### Klíčová slova

Digitální Elevační Model Kritické Body Přívalových Povodní Geoinformační systémy Hydrologická analýza Kvalita výškových dat

# Abstract, key words

The main aim of this work is the processing of two differing data sets and comparing the effects of their differing quality on the outputs of their methodical processing. It concerns height spatial data whose results, as processed in the environment of a Geoinformation system in the ArcMap program, are compared and analysed in the context of evaluating their greater or lesser suitability in determining critical points of flash flooding.

A partial aim is a study of expert sources, through which the theme of digital analysis of terrain is presented, spatial hydraulic analysis of watercourses and the issue of critical points (CP) for Flash floods.

The area in which this issue is resolved includes three  $3<sup>rd</sup>$  level water courses as per the hydrological rating system, which are to be found in the southwest part of the Central Czech Region in the Czech Republic.

The main methodical approach is the same as approach given in the method guide for identifying CP at its start (see literature) and then the approach involves the analysis and description of the data and information obtained.

The main result is the finding of the convincing advantages of using higher quality spatial data.

This work can serve as a complex source of information when deciding on a choice between spatial data inputs of differing quality.

#### Key words

Digital Elevation Model Critical Points of Flash floods Geo-information Systems Hydrological Analysis The Quality of Height Data

# Obsah

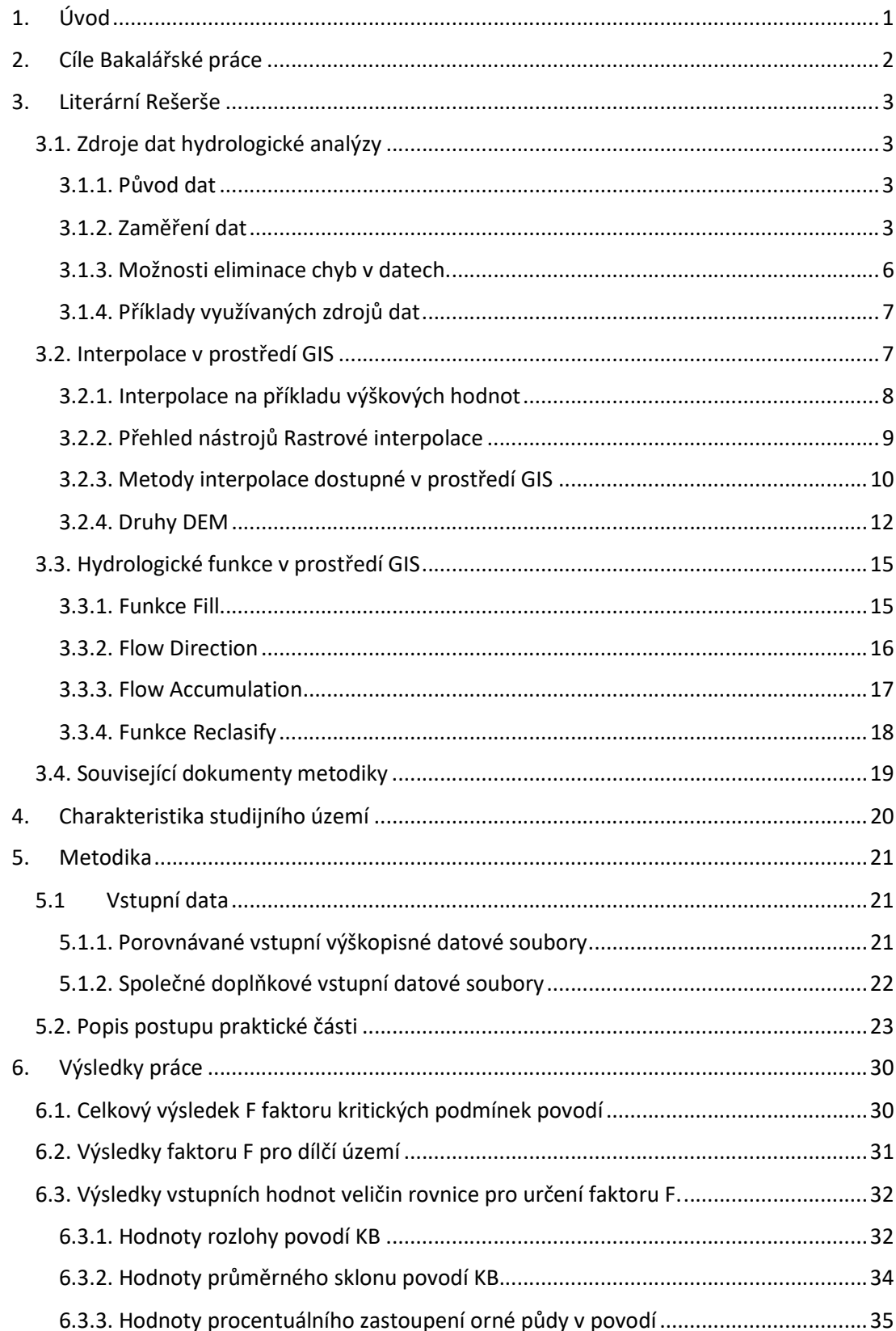

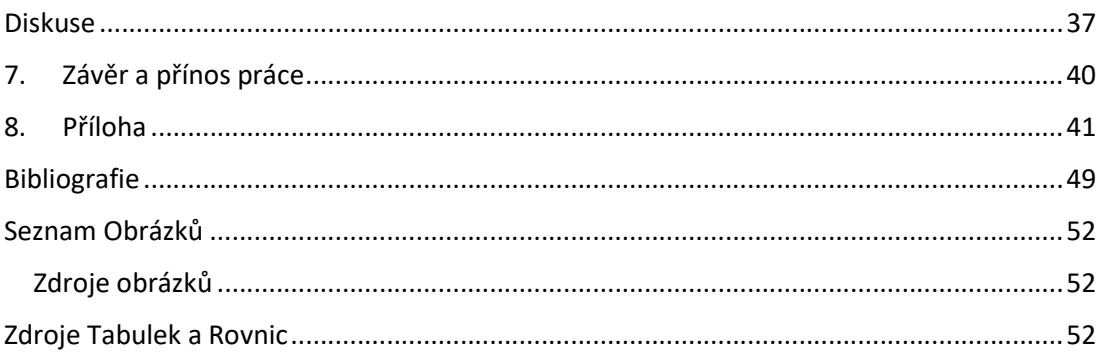

### 1. Úvod

Přívalové povodně jsou lokální a náhlé povodně, či proudění o relativně velkém objemu a krátkém trvání. Většinou vznikají v důsledku krátkých, ale intenzivních srážkových událostí v oblastech malých rozloh se strmějšími svahy (Neuendorf, 2011).

Riziko, které tyto povodně představují, je celosvětově reálnější než kdy jindy, ať už kvůli globálním změnám klimatu, či rozrůstání zastavěných oblastí, anebo kvůli správním změnám vedoucím k nesprávnému využívání krajiny. Ze všech hydrologických rizik mají přívalové povodně ten nejvyšší potenciál páchání škod z důvodu jejich rychlého vzniku a omezeným možnostem jejich předvídání (Kocsis, 2022), (Kim, 2014), (Alarifi, 2022).

Předmětem této bakalářské práce je výzkum náležitostí predikce takovýchto přívalových povodní. Pro účely praktické části této bakalářské práce byla poskytnuta metodika určování Kritických bodů povodí vyznačujících místa s pravděpodobným výskytem přívalových povodní (Metodický návod pro identifikaci KB, 2006).

Hlavním cílem práce je určit, zdali a do jaké míry je při určování umístění kritických bodů povodí výhodnější využití detailnějších zdrojových digitálních elevačních modelů.

Tato práce je strukturovaná do několika částí:

V první části práce se nachází literární rešerše, v rámci které je proces určování kritických bodů uveden do kontextu relevantních určovacích metod a technologií. Následuje část metodická, kde je popsán postup praktické části práce, stručně jsou zde popsány i využité datové sady. V závěrečné části práce se nachází kapitoly o výsledcích praktické části a diskuse těchto výsledků, kde jsou popsána zjištění výzkumu a jsou řešeny příčiny charakteristik těchto výsledků.

# 2. Cíle Bakalářské práce

Hlavním cílem této Bakalářské práce je vymezit na určeném území povodí kritických bodů přívalových povodní pro dva různě kvalitní datové sety. Tohoto bude docíleno v prostředí ArcGIS pomocí aplikace ArcMap společnosti ESRI. Zpracovávané datové sety jsou přesnější data Digitálního modelu reliéfu 5. generace a méně přesný datový set označovaný jako Zabaged – Výškopis (ve formě vrstevnicových linií). Součástí tohoto cíle je srovnání obou výstupů metodicky zpracovaných datových sad.

Dílčím cílem je uvedení do problematiky digitálních modelů terénu, digitální analýzy terénu, prostorové hydrologické analýzy povodí a problematiky kritických bodů přívalových povodní. Tohoto bude docíleno za použití odborných zdrojů v rešeršní části této Bakalářské práce.

#### 3. Literární Rešerše

Tato literární rešerše se týká zdrojů dat hydrologické analýzy, dále popisuje možnosti interpolace dat pro jejich jednodušší zpracování, zabývá se funkcemi zpracovávajícími data v rámci hydrologické analýzy v prostředí GIS, a nakonec uvádí činnosti hydrologické analýzy do kontextu prací využívané metodiky a praktického využití.

#### 3.1. Zdroje dat hydrologické analýzy

Digitální Elevační Modely, dále DEM, jsou základními zdroji dat výškových hodnot v prostoru, kterých je potřeba k provedení hydrologické analýzy, předmětu praktické části této bakalářské práce. Výstupem této hydrologické analýzy je prostorové umístění KB vyznačujících místa tocích, která jsou podle parametrů využívané metodiky ohrožená povodněmi (Metodický návod pro identifikaci KB, 2006).

#### 3.1.1. Původ dat

Jako digitální reprezentace reliéfu jsou DEM aproximacemi spojitého povrchu (GIS for Enviromental Management, 2017). Jelikož zatím není možné spojitou plochu o nekonečném množství potenciálních bodů zaměřit souvisle, dochází ke generalizaci měřeného povrchu. Při měření je zaměřen určitý počet bodů plochy s popisem polohy a hodnoty výšky a mezilehlý prostor je vyplněn hodnotami získanými vybranou metodou interpolace. S větším počtem zaměřených bodů dosahuje konstruovaný DEM zpravidla vyšší přesnosti (De Smith, 2007).

#### 3.1.2. Zaměření dat

Data na konstrukci DEM ve formě bodů se dají získat několika různými metodami. Těmito metodami jsou pozemní zaměřování, digitalizování existujících topografických map a dálkový průzkum Země.

#### Pozemní zaměřování

Tento primárně vektorový způsob zaměřování dat je hlavním zdrojem geografických dat. V praxi jsou na takto získaná geografická data navázaná další, jelikož jejich přesnost umožňuje je považovat za geo-referenční. Měření tohoto druhu jsou prováděna za pomocí teodolitů (přístroje sloužící k zaměřování horizontálních a vertikálních úhlů) a metod triangulace (kterými se vypočítají vzdálenosti a úhly mezi body). Tímto vznikne hustá síť trojúhelníků. Vynesení této sítě ať už na papír, či digitálně přináší přesnou reprezentaci prvků terénu. Jedná se však o časově náročnou metodu vyžadující školený tým pracovníků, a to i přes nástup využívání totálních stanic a EDM elektronického zaměřování vzdálenosti (z anglického Electronic Distance Measuring), které zaměřuje charakteristiky laseru putujícího mezi odraznou plochou a přístrojem. Tyto inovace tento druh metody výrazně urychlily a lze takto zaměřit mnohakilometrové oblasti s milimetrovou přesností.

Organizačně jednodušší alternativou je využití geodetických jednotek GPS (z anglického Global Positioning System). Tyto jednotky získávají údaje o poloze ze satelitů na oběžné dráze. Jsou sice méně přesné než výše zmíněné přístroje, ale zaměřování je s nimi mnohem rychlejší, jelikož jde pouze o přecházení zaměřované oblasti a přečtení hodnot na vybraných místech. Pro zpřesnění záznamů lze použít další stacionární jednotky GPS, pomocí kterých bude provedena oprava hodnot.

Tato metoda je tedy velice přesná, ale je náročná finančně, časově, a i svým provedením. Proto jí není zpravidla využíváno při zaměřování rozsáhlejších ploch (GIS for Enviromental Management, 2017), (Wilson, 2000), (Longley, 2015).

#### Digitalizace papírových map

V případě, že není pro účely hydrologické analýzy možné využít DEM získaných pomocí dražších (také přesnějších) metod, lze DEM extrahovat z vrstevnic, které se nacházejí v již existujících topografických mapách. V programech v prostředí GIS jsou vrstevnicové mapy digitalizovány z papírové formy buďto ručně, nebo pomocí automatických počítačových programů. Tím se stávají určitou formou DEM, která však musí být dále upravena pro využití v praktické části této bakalářské práce (GIS for Enviromental Management, 2017), (Wilson, 2000).

#### Dálkový Průzkum Země

V porovnání s výše zmíněnými metodami může Dálkový Průzkum Země, dále DPZ rychle zaznamenat území velkých rozměrů. Nosiče zařízení provádějících DPZ zpravidla letí, vznášejí se vzduchem, anebo jsou umístěny ve vesmíru (v satelitu). Záznam dat tohoto druhu může být zpravidla získán z třech typů měření: Leteckými fotografiemi, pomocí LiDARu nebo pomocí RADARu. Tyto tři druhy záznamu jsou popsány níže (Nelson, 2009).

#### Fotogrammetrické modely zemského povrchu

Takovéto modely jsou ve své podstatě fotografie vysoké kvality a rozlišení, které jsou pořizovány v letu. Fotografie jsou většinou buďto přirozené barvy, černobílé nebo se také občas jedná o infračervené snímky. Užitím dat z průzkumů pomocí pozemních kontrolních bodů lze tyto fotografie digitálně georeferencovat. Jediná fotografie pro vybrané území není dostatečná pro určení výškových hodnot území a je potřeba oblast vyfotit z více úhlů. Pokud je dosaženo dostatečného překrývání fotografického záznamu, je možné z těchto fotek vyrobit stereofotografie a s nimi související stereomodely. Aby toho bylo dosaženo je využito fotogrammetrických metod a pozemních kontrolních bodů. Výsledný obraz se nazývá orthofotografie, která je přesnou reprezentací lokací objektů na fotografii (Nelson, 2009), (GIS for Enviromental Management, 2017), (Wilson, 2000).

#### LiDAR

LiDAR (z anglického: Light Detection and Ranging) je aktivní druh sensoru. Sensor vysílá signál (v infračervenému záření blízké části spektra, či části blízké viditelné zelené části spektra) vůči zemi a poté zaznamenává odražení tohoto signálu. Časová prodleva mezi vysláním a odrazem signálu určí vzdálenost mezi senzorem a zemí.

LiDAR je schopen za sekundu zaměřit mezi 5000 a 10000 jednotlivými body, tvoří tedy mnohem detailnější reprezentaci povrchu než ostatní metody DPZ. Odchylky zaměřování dosahují v horizontální rovině několika desítek centimetrů a ve vertikální rovině několika jednotek centimetrů. LiDAR je využíván spíše pro zaměření menších území, jelikož je časově náročnější než alternativy.

Po prvotním zaměření je třeba potřeba provést extensivní úpravy odstraňující koruny stromů, budovy, a další nechtěné prvky k tomu, aby bylo možné poskytnout datový set tzv. holé Země (Nelson, 2009), (GIS for Enviromental Management, 2017), (Longley, 2015).

#### Radar

Radarové systémy mohou být buďto situovány ve vzduchu nebo umístěny na satelitu. Vesmírná zařízení jsou velice výhodná, jelikož z nich lze zmapovat velké oblasti za krátkou dobu bez ohledu na to, jestli je v dané oblasti dostupný vzdušný prostor.

V případě vesmírného radarového skenování rozlišujeme mezi interferometrií s opakovaným přeletem (anglicky: repeat-pass interferometry), kde je stejná oblast zaznamenána několikrát v krátkém časovém intervalu (typicky 1 den) a mezi Interferometrií jednoho přeletu (anglicky: single-pass Interferometry), kdy je pomocí druhé, pasivní antény syntetizován druhý obraz oblasti.

V kontextu zpracovávání je interferometrie tvorba DEM na základě fázového rozdílu mezi dvěma radarem zaznamenanými obrazy společně s hodnotou výšky letu užitých antén.

Kromě rychlého pokrytí velkých oblastí jsou schopny radarové vlny delší vlnové délky proniknout kouřem, mlhou i deštěm, a proto jsou v podstatě nezávislé na aktuálním stavu počasí. Nevýhodou je, že radarová data často obsahují chyby, případně dochází k vynechávání. V porovnání s topografickými DEM obsahují radarové DEM mnoho datových skvrn, některé rysy povrchu, jako jsou například věže nebo hory, mohou být v záznamu přemístěny kvůli zkracovacímu efektu (anglicky: foreshortening effect), při kterém jsou dané prvky nakloněny vůči radaru tak, že se signál radaru komprimuje. Důkazem tohoto jsou například data skenovaná dálkově v rámci studie provedené v hornatém Kyrgyzstánu, kde na velice strmých svazích data dosáhla vysoké chybovosti kvůli strmému úhlu, pod kterým byla zachycována (Chymyrov, 2021).

 Finálně může docházet k tzv. stínování, kdy se k radaru z určité oblasti nenavrátí žádný zpětný signál, jelikož je daná oblast zakryta jiným objektem. Na takovémto místě vznikne v ploše dat otvor, jelikož pro místo ve stínu nelze spočítat výškové hodnoty (Nelson, 2009), (GIS for Enviromental Management, 2017).

#### 3.1.3. Možnosti eliminace chyb v datech.

Každá z metod zaměřování zemského povrchu s sebou nese určitou chybovost. (Hawker, 2018) ve své práci uvádí, jaké možnosti korekcí dat lze pro jejich upřesnění použít. V práci je uvedeno:

- Manuální, či algoritmické editování chybných pixelů na základě doplňkových dat, či odborného posudku.

- Kombinace nových technologií k vytvoření kvalitnějších DEM (zaměřovací, skladovací a zpracovávací technologie dat).

- Simulace DEM pomocí stochastických metod.

Tyto postupy jsou v článku podrobněji rozvedeny (Hawker, 2018).

#### 3.1.4. Příklady využívaných zdrojů dat

Tato kapitola prezentuje některé dostupné zdroje výškopisných informací, které jsou využívány:

DEM SRTM je Raketoplánová Radarová Topografická mise, (z anglického Shuttle Radar Topography mission). V rámci této mise zaznamenal raketoplán Endurance oblast mezi 60° severní šířky a 58° jižní šířky. Použito bylo několik více či méně přesných radarů a podle přesnosti se data tohoto snímání dělí jejich přístupnosti na méně detailní, volně přístupné a detailnější placené. Zaměřování tohoto typu nezobrazuje povrch terénu jako takový, ale zaznamenává i výšky vegetace, což skresluje data o výšce terénu.

Dalším příkladem je ASTER DEM, pokročilý vesmírný radiometr termálních emisí a odrazů (z Anglického The Advanced Spaceborne Thermal Emission and Reflectance Radiometer). Je nástupcem SRTM přinášející vyšší rozlišení. Tento zdroj je zaměřen za užití satelitu TERRA a pokrývá větší oblast sahající od 83° severní šířky po 83°jižní šířky.

Trendem je tedy postupné rozšiřování územního pokrytí záznamu a zvyšování detailu záznamů. V současné době se přechází více na LiDARové záznamy, které jsou oproti standartně používaným velkoplošným, ale za to časově efektivnějším, Radarům přesnější (Nelson, 2009), (GIS for Enviromental Management, 2017).

Výše popsané příklady zdrojů dat jsou zdroje globální, pokrývají totiž většinu povrchu planety. Zdroje využívané v praktické části této bakalářské práce jsou typickým příkladem lokálně zaměřených dat, jelikož jejich záběr byl omezen pouze na zkoumaný region.

#### 3.2. Interpolace v prostředí GIS

Interpolace předpovídá hodnoty buněk v rastru z omezeného počtu vzorkových datových bodů. Jde o proces využívající bodů se známými hodnotami k odhadnutí hodnot dalších okolních bodů. Interpolace může být použita k předvídání neznámých hodnot pro jakákoliv geografická data, jako jsou například výškové hodnoty, srážkové hodnoty, hodnoty chemické koncentrace, či úrovně hluku.

Předpoklad, který dělá interpolaci proveditelnou je, že prostorově distribuované objekty spolu prostorově souvisejí. Jinými slovy věci, které k sobě mají blízko mají tendenci mít podobné vlastnosti. Z takovýchto dat lze pomocí interpolace vytvořit povrchová data ze vzorkových bodů tak, aby byla použitelná k analýze a modelování.

Potřebnou souvislost dat lze ilustrovat takto: Pokud například prší na jedné straně ulice lze předpokládat, že s vysokou pravděpodobností prší i na druhé straně ulice. S menší pravděpodobností by bylo možné určit, že prší na druhé straně města, a ještě měně pravděpodobně by bylo možné určit stav počasí ve vedlejším státě.

Užitím výše uvedené analogie je jednoduše vidět, že hodnoty bodů blízko umístěných k vzorkovaným bodům mají větší pravděpodobnost být si vzájemně podobné, něž ty, které jsou od sebe vzdálenější. Toto je základem interpolace. Typickým využitím bodové interpolace je vytvořit výškový povrch ze skupiny vzorkových měření (ArcGIS Desktop, 2016), (De Smith, 2007).

#### 3.2.1. Interpolace na příkladu výškových hodnot

Vytváření modelu spojitého výškového povrchu je typickým příkladem využití bodové interpolace.

Na níže uvedeném obrázku (Obrázek 1) reprezentuje každý symbol lokaci, kde byla změřena výšková hodnota. Interpolací jsou hodnoty každé buňky mezi těmito vstupními body předpovězeny (ArcGIS Desktop, 2016).

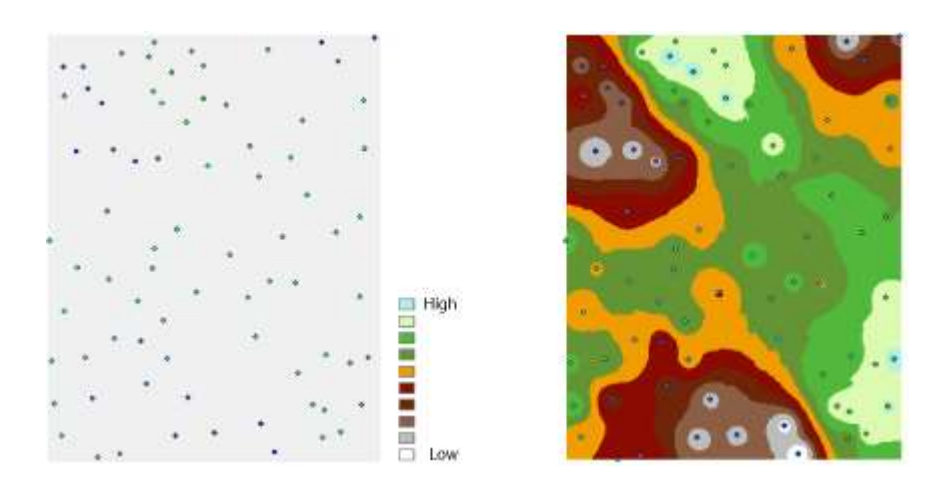

Obrázek 1 zobrazení situace před a po interpolaci výškových dat

#### 3.2.2. Přehled nástrojů Rastrové interpolace

Nástroje rastrové interpolace vytváří spojitý povrch ze vzorku bodových hodnot.

Navštívení každé lokace ve zkoumané oblasti za účelem změření výšky, koncentrace, či velikosti fenoménu je většinou obtížné a drahé. Místo toho lze tento fenomén zaměřit na strategicky rozmístěných vzorkových lokacích a ostatním oblastem mohou být přiděleny hodnoty předvídané. Vstupní body mohou být rozmístěny buďto náhodně či pravidelně, či rozmístěny dle vzorkovacího schématu.

Reprezentace spojitého povrchu, kterou je rastrový datový set, reprezentuje určitou míru, jakou je například hodnota výšky. Nástroje povrchové interpolace tvoří predikce ze vzorkových měření pro všechny lokace ve výstupním rastrovém datovém setu bez ohledu na to, zda byla daná lokace přímo zaměřena či ne.

Je několik způsobů, jak pro každou lokaci určit predikci hodnot, a každá takováto metoda je nazývána modelem. Každý model pracuje s určitým předpokladem vlastností dat, proto jsou určité modely lépe aplikovatelné pro určité druhy dat. Například jeden model může brát v potaz místní variace lépe než jiný. Každý model produkuje předpovědi na základě jiných výpočtů.

Obecně se interpolační nástroje dělí na deterministické a geostatistické metody.

Metody deterministické interpolace přiřazují hodnoty lokacím na základě okolních změřených hodnot a na základě specifických matematických vzorcích za účelem určení hladkosti výsledného povrchu.

Mezi deterministické metody patří IDW (inverse distance weighting), Natural Neighbour, Trend a Spline.

Geostatistické metody jsou založeny na statistických modelech, které zahrnují autokorelaci. Díky tomu mohou geostatistické techniky nejen vyprodukovat predikci povrchu, ale také poskytují určitou míru jistoty či přesnosti predikcí.

 Zbývající interpolační nástroje Topo to Raster a Topo to Raster by File využívají interpolační metodu designovanou na tvorbu spojitých povrchů z vrstevnicových čar a tyto metody také obsahují vlastnosti, které napomáhají tvorbě povrchů určených k hydrologické analýze (ArcGIS Desktop, 2016), (Chang, 2012).

#### 3.2.3. Metody interpolace dostupné v prostředí GIS

Metody interpolace, které nabízí GISové softwary jako je například ArcMap jsou následující:

IDW (Inverse distance weighting), Kriging, Natural Neighbour, Spline, Spline with Barriers, Topo To Raster a Trend.

DEM, které byly při zpracování praktické části využity, byly do použitelné rastrové formy transformovány v rámci metodiky bakalářské práce. Tato data byla interpolována za užití metod IDW a Topo to Raster. Jejich podrobný popis je uveden níže (ArcGIS Desktop, 2016).

#### Inverse distance weighted

Známé jako IDW, v překladu do českého jazyka znamená váženo inverzní vzdáleností. Tato metoda interpolace určí hodnoty buněk pomocí lineárně vážené kombinace souboru vzorových bodů. Váha je funkcí inverzní vzdálenosti. Povrch, který je interpolován, by měla být proměnná závislá na lokaci.

Níže uvedený obrázek (Obrázek 2) reprezentuje znázornění interpolačního záběru funkce IDW. V tomto případě je využito pěti nejbližších stanic.

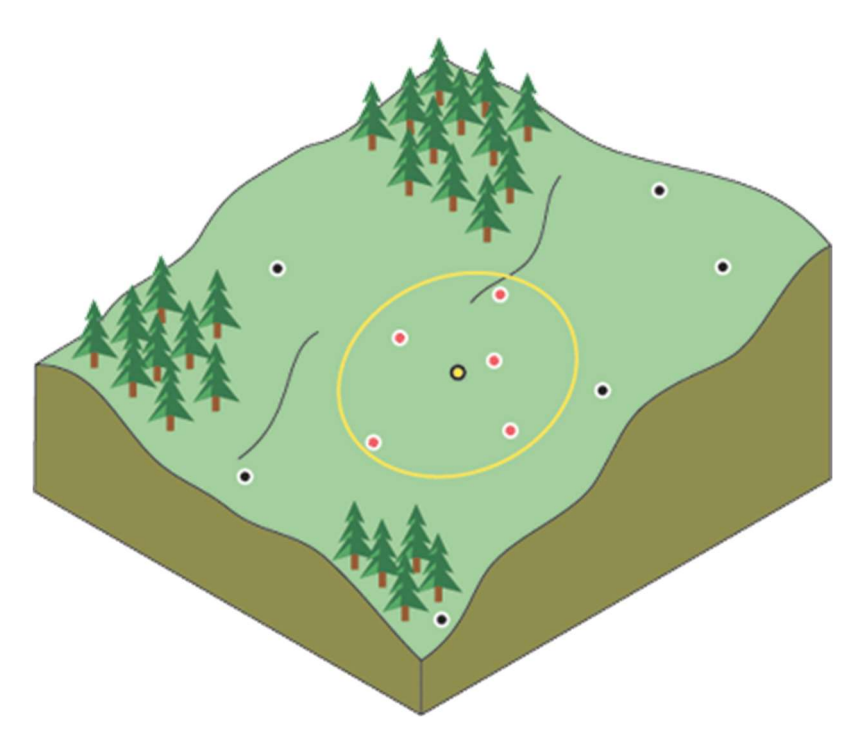

Obrázek 2 Příklad bodů využívaných metodou IDW v terénu

Tato metoda předpokládá, že mapovaná proměnná má tím nižší vliv, čím vzdálenější je od své vzorkové lokace. Například když interpolujeme povrch nákupní síly zákazníka určité nákupní oblasti, tak má tato síla menší vliv na vzdálenější oblast, protože lidé s větší pravděpodobností budou nakupovat nedaleko (ArcGIS Desktop, 2016).

Inverzní vzdálenostně vážené modely tedy fungují na principu, že pozorování, která jsou vzdálenější, by měla mít své přispění zmenšené podle toho, jak jsou vzdálené (De Smith, 2007), (Bajjali, 2017).

Vstupní datová vrstva DMR5G byla interpolována pomocí IDW s přesností 1\*1 m. Zjišťovaným bodům byly hodnoty interpolovány z 12 nejbližších okolních bodů mračna a parametr R (exponent vzdálenosti) byl 2, což je defaultní nastavení pro GIS.

#### Topo to Raster

Tento nástroj je interpolační metodou, která je určená pro tvorbu hydrologicky korektních DEM. Vznikla z metod programu ANUDEM, který byl vytvořen Michaelem Hutchinsonem. Tato funkce interpoluje výškové hodnoty pro rastr, přičemž zavádí omezení, které zajišťují správnou interpolaci vrstevnicových dat (ArcGIS Desktop, 2016) jmenovitě:

- Propojenou síť odtoku
- Správnou reprezentaci hřbetnic, údolnic a vodních toků z vložených Jedná se o specifický postup, který je navržen proto, aby zprostředkoval přeměnu vektorových povrchových dat ve formě vrstevnic, výškových bodů, linií hřbetnic, či údolnic nebo vodních toků za účelem vytvoření hydrologicky konzistentního DEM.

Tato metoda se řídí pěti zásadami převzatými ze zásad programu ANUDEM, pro zajištění tvorby hydrologicky korektního DEM (De Smith, 2007):

- Zajištění plnění podmínky odtoku pro hodnoty v síti. Toho je docíleno tak, že jsou automaticky odstraněny nahodilé prohlubně či díry. Toto odstraní jednu z hlavních slabin výškových sítí, vytvořených technikami obecné interpolace. To také výrazně vylepší užitečnost DEM v hydrologických aplikacích. Může také efektivně pomoci s objevem chyb v datech.
- Zahrnutí informace o omezení povrchového odtoku přímo ze souboru vstupních dat, který obsahuje informaci o čarách proudění toku.
- Automatické vytyčování hřbetnic a tras vodních toků ze vstupních vrstevnicových dat.
- Přerušení kontinuity DEM v místě čar vyznačujících prudký sráz např. u skal.
- Zajištění kompatibility hranic vodních ploch a výškami propojujících tras vodních toků a sousedních bodů DEM.

Metodou Topo to Raster byla interpolována vstupní data označená jako ZABAGED z dat vrstevnicových na spojitou rastrovou vrstvu.

#### 3.2.4. Druhy DEM

Existuje několik druhů DEM rozdělených dle toho, jakým způsobem jsou data v tomto mapovém souboru propojena. Rozdíly nastanou na základě různých metod získávání dat a různých způsobů interpolací dat za účelem tvorby co nejlépe reprezentujícího DEM. DEM představují produkt procesu uspořádání zaměřovaných a interpolovaných bodů povrchu do strukturovaných sítí. Níže uvedené druhy jsou příklady nejčastěji využívaných struktur DEM.

#### Vrstevnice a bodové výšky

Využití vrstevnic je hlavním způsobem reprezentace průběhu výškových hodnot na papírových mapách. Jedná se o jeden z prvních způsobů reprezentace zaměření spojitého terénu. V prostředí GIS jsou vrstevnice reprezentovány vektorovými liniemi, kterým jsou přiděleny výškové hodnoty. Hustota čar na daném území ukazuje např., jak strmý svah se na daném místě nachází. Hustota čar se zvyšuje s vyšší komplexitou terénu, a tak bez větších datových přebytků přesně reprezentuje povrch.

Hlavním problémem vrstevnicových dat je nedostatek dat mezi vrstevnicemi. Při tvorbě vrstevnicových výškových map je snaha najít rovnováhu mezi přebytečným množstvím čar v strmější části a nedostatečnou reprezentací plošších území. Vrstevnice přesně na povrchu nezaznamenávají detailně veškeré inflexe, jako jsou například hřbetnice, příkopy, nebo přerušení ve svahu, které jsou důležité pro geomorfologickou analýzu. V strmějších oblastech se tyto prvky dají z vrstevnic vyčíst, ale v plošších oblastech je třeba pro přesnou reprezentaci terénu přidat dodatečné vrstevnice (GIS for Enviromental Management, 2017), (Wilson, 2000).

#### Pravidelná čtvercová mřížka

Pravidelné čtvercové mřížky (z anglického Regular Grid) jsou DEM, které ukládají hodnotu výšky pro každou buňku v pravidelně uspořádané mřížce či matici tímto způsobem jsou v GIS reprezentovány rastry. Níže uvedený obrázek 3 ukazuje spojitou mřížku s rozlišitelnými individuálními buňkami zbarvenými podle jejich hodnoty výšky.

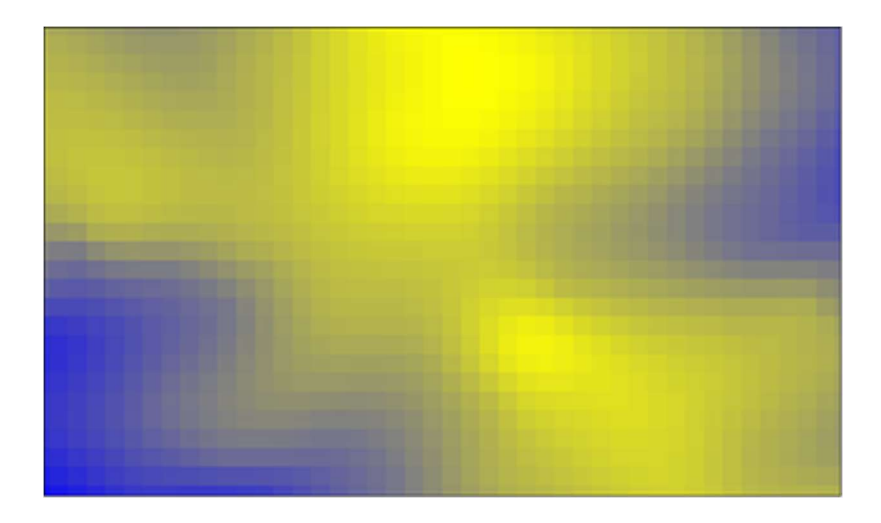

Obrázek 3 Spojitá mřížka odstínů s výškou reprezentovanou odstíny mezi žlutou a modrou barvou

Pravidelnost spojitých mřížek má několik důsledků. Velikost buněk mřížky určuje nejmenší prvek, který zde bude reprezentován. Tato velikost buňky je následně využita v celém rozsahu mřížky. Pokud je zaměřován povrch, kde se průběžně mění jeho morfologická komplexnost, může dojít buďto k nadbytečné nebo naopak k nedostatečné reprezentaci terénu pixely.

Pravidelné předem určené pozice buněk znamenají, že linie srázu, příkopy a přerušení na svahu mohou lze reprezentovat pouze výškovými rozdíly mezi sousedními buňkami. Toto může zapříčinit, že daný prvek vypadá zaobleněji a jeho pozice je méně přesná.

V maticovém formátu jsou spojitá mřížková data jednodušeji přijata a zpracována počítačem.

Pravidelná struktura umožňuje vykonávání operací v každé jednotlivé buňce jako například v případě výpočtu atributů, jako je míra sklonu, orientace svahu na světovou stranu a další (GIS for Enviromental Management, 2017). Tento model čtvercové sítě je také populárním modelem pro efektivní ukládání a dobrou přístupnost dat. Navíc v případě mnoha dat měřených pomocí DPZ je čtvercová síť využívána jako úložná metoda, jelikož snižuje obtížnost slučování mřížkových DEM a ostatních dat a rozšiřuje rozsah využití DEM čtvercových mřížek (Xiong, 2022).

Do této formy rastru jsou pro účely praktické části bakalářské práce konvertovaná naměřená data, aby bylo možné provést dle metodiky hydrologickou analýzu.

# Triangulované nepravidelné sítě (z anglického Triangulated Irregular Networks) reprezentují povrch pomocí plochých trojúhelníků různých tvarů, které jsou propojené hranami, aby bylo dosaženo aproximace reliéfu. Nepravidelnost TIN dovoluje oproti pravidelné čtvercové mřížce lépe reprezentovat nepravidelnost povrchu. Tato nepravidelnost umožňuje využití menšího množství bodů pro reprezentaci reliéfu, díky čemuž datové soubory ve formě TIN zabírají menší množství dat (GIS for Enviromental Management, 2017), (Xiong, 2022).

#### Pointcloud

Moderním způsobem reprezentace DEM je takzvané mračno bodů, které vznikne při zaměřování např. LiDARem. Tato bodová mračna většinou vyžadují velké množství úložného prostoru. Tato metoda přináší velké pokroky v přesném zaměřování terénu. Je zde ale potřeba dalšího vývoje, aby tento formát DEM byl využitelný. Omezeními tohoto formátu je, že není mnoho modelů, které dokáží zpracovávat bodová mračna a automaticky vyfiltrovat pokryv terénu tak, aby byly schopny vygenerovat DEM nekrytého povrchu komplexních terénů (Xiong, 2022).

#### 3.3. Hydrologické funkce v prostředí GIS

Praktická část bakalářské práce byla vyhotovena v prostředí Geoinformatických informačních systémů (dále GIS) v programu ESRI ArcMap Desktop. Následující část rešerše popisuje principy fungování funkcí hydrologického analytického balíčku, pomocí kterých byly získány kritické body přívalových povodní, dále KB.

#### 3.3.1. Funkce Fill

Tato funkce slouží k odstranění nahodilých prohlubní (ArcGIS Desktop, 2016). Nahodilé prohlubně a místní deprese se v Digitálním elevačním modelu nacházejí často a jsou významným zdrojem problémů v hydrologických aplikacích. Tyto prohlubně mohou být způsobeny nesprávnými, či nedostatečnými daty nebo interpolační technikou, která nevynucuje povrchovou drenáž. Vznikají často již při skenování terénu, když dojde k přerušení souvislého zaměřování (Greenlee, 1987). Takovéto chyby jsou snadno zjistitelné porovnáním výšek vůči sousedním částem

#### TIN

(Wilson, 2000). Jsou také často chybami rozlišení dat či zaokrouhlení výšek k nejbližší hodnotě celého čísla. 

Prohlubně by měly být v DEM zaplněny, aby bylo zajištěno správné vymezení povodí a vodních toků. Nejsou-li prohlubně zaplněny, může být takto vzniklá odtoková síť nespojitá.

Po-proudový směr od libovolného bodu je definován jako směr nejprudšího proudění propojující tento bod s uzávěrovým profilem. Nahodilé prohlubně musí být, proto odstraněny před použitím algoritmů, které detekují trasy proudění, aby trasy proudění nebyly polapeny v lokálních minimech, a tak předběžně neskončily (Planchon, 2002), (ArcGIS Desktop, 2016).

V základu lze uvažovat 3 různé přístupy odstraňování nahodilých prohlubní:

Zaplňování prohlubní ("Filling"), prohlubně jsou postupně zaplňovány (zvyšováním jejich výškových hodnot), dokud není dosaženo výšky jejich nejnižšího bodu odtoku.

Dále je zde "Carving", neboli vyřezávání, při kterémž je trasa klesání vytvořena přímo ode dna prohlubně, dokud není dosaženo nejbližšího okolního bodu nižší výšky.

A nakonec je tu optimální přístup kombinující první dva přístupy takovým způsobem, aby bylo dosaženo toho, že součet rozdílu výšek mezi vstupním a výstupním bezprohlubňovým DEM bude na minimu (Peckham, 2007).

#### 3.3.2. Flow Direction

Funkce Flow Directon vytváří rastr směru proudění z každé buňky směrem k její sousední buňce či sousedním buňkám, které vůči této určované buňce jsou níže položené. Využívá metod D8, Multiple Flow Direction (MFD) a D – Infinity (DINF) (ArcGIS Desktop, 2016), (Tarboton, 1991).

Metoda D8, (D z anglického directions) je metodou osmi směrů proudění. Tato metoda přiřadí směr proudění do jedné z osmi sousedních buněk (Chang, 2012).

Níže uvedený obrázek (Obrázek 4) ilustruje souvislosti výškové hodnoty DEM se směrem proudění za užití metody D8. Spodní část obrázku 4 představuje způsob, kterým jsou hodnoty směru proudění kódovány.

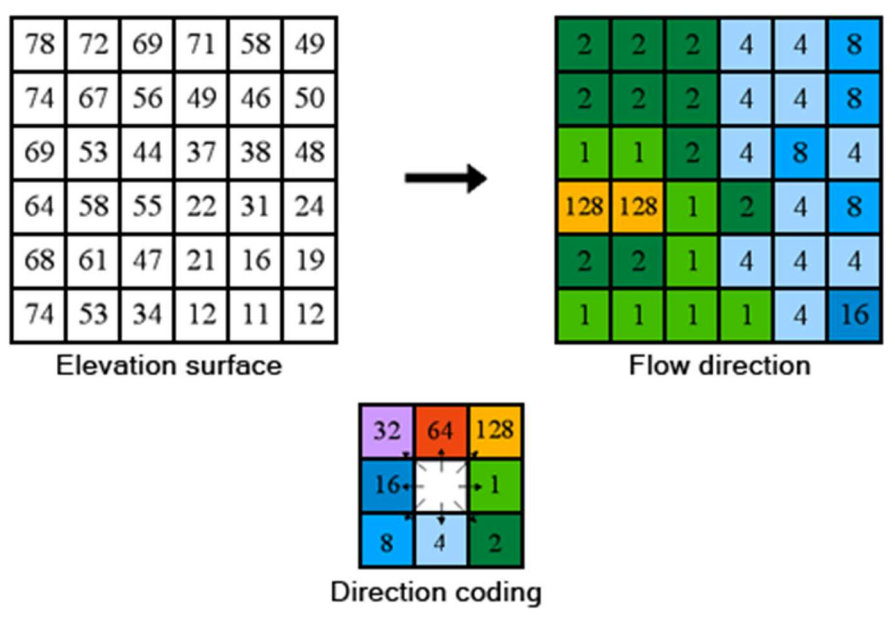

Obrázek 4 Znázornění funkce Flow Direction

Vybrána je ta buňka, vůči které má původní buňka největší sklon (V závislosti na délce). Touto metodou je do vybrané buňky předáno veškeré proudění vybrané buňky.

Tato metoda byla využita dle zadané metodiky při zpracování praktické části.

MDF, metoda několika směrů proudění (anglicky: Multiple Flow Directions) umožňuje rozdělování, větvení směru proudu mezi více sousedních buněk (Chang, 2012). Adaptace metod byly vytvořeny, aby generovaly několik směrů proudění a tím reflektovaly rozptýlení proudění na kopcovitých svazích. Rozptylování proudění ale není žádoucí při demarkaci údolních oblastí (Peckham, 2007).

DINF, metoda nekonečna směrů (anglicky: D Infinity) rozděluje proudění do sousedních buněk pomocí osmi trojúhelníků, které vzniknou propojením středů vybrané buňky a středů osmi sousedních buněk této buňky. Funkce zvolí trojúhelník s nejprudším dolů směřujícím sklonem podle toho, jestli jím prochází vektor úhlu proudění, tedy ve směru nejprudšího sklonu. Proudění je poté rozděleno mezi dvě buňky sousedící s výsledným vektorem proudění, a to v poměru úhlu mezi vektorem proudění a vektory mířící na tyto sousední buňky (Chang, 2012).

#### 3.3.3. Flow Accumulation

Funkce Flow Accumulation vytváří nový rastr, akumulovaného proudění pro každý pixel. Tento rastr přiřadí ke každé buňce daný počet buněk, ze kterých do této buňky proudění směřuje (Jenson, 1988), (Tarboton, 1991). Toto přiřazování je založeno na hodnotách z rastru Flow Direction. Nově vzniklý rastr takto zaznamenává počet buněk umístěných proti proudu přispívajících odtokem vybrané buňce (aniž by samotná sledovaná buňka byla započítána). Buňky, které mají vysoké hodnoty akumulace, většinou odpovídají korytům řek, přičemž buňky, které mají hodnotu akumulace rovnou nule, většinou odpovídají hřbetnicím (Chang, 2012), (Bajjali, 2017).

Níže uvedený obrázek (Obrázek 5) je jednoduchou ukázkou toho, jak se data o směru proudění projevují při tvorbě rastru akumulace proudění.

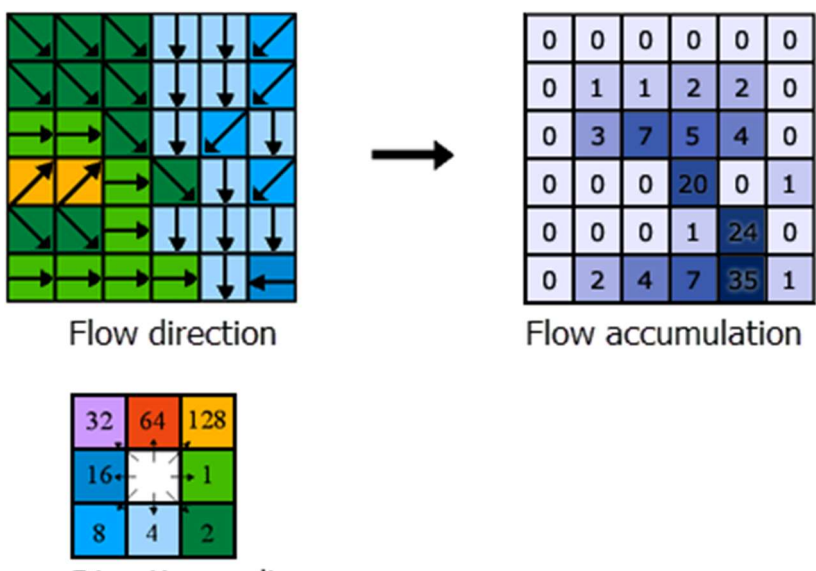

Direction coding

Obrázek 5 Vizualizace propojení funkcí Flow Direction a Flow Accumulation

Jednotlivé buňky mohou mít nastavenou libovolnou váhu, přičemž defaultní je 1. To ovlivní míru, do jaké přispívání dané buňky ovlivní buňku následující (ArcGIS Desktop, 2016). Výstup funkce je základem pro vytvoření říčních sítí typicky znázorňující všechny hodnoty akumulací vyšší než předem určená hodnota. Typicky tento výstup znázorňuje řeky či místa potenciálního umístění řek (De Smith, 2007).

#### 3.3.4. Funkce Reclasify

Funkce Reclasify mění hodnoty ve vybraném rastru. Funkce vytvoří nový rastr, u kterého jsou nastaveny nové hodnoty, kterými se nahradí hodnoty ze vstupního rastru (ArcGIS Desktop, 2016).

V rámci metodiky této Bakalářské práce bylo určeno, že pro účely nalezení KB budeme uvažovat místa povodí, která dle výstupu funkce Flow Accumulation sbírají proud vody z plochy větší než  $0,3 \text{ km}^2$  a menší než  $10 \text{ km}^2$  (Metodický návod pro identifikaci KB, 2006). Hodnoty, které takovýmto podmínkám odpovídají budou nastaveny na hodnoty 1 a ty které neodpovídají budou nově uvedeny jako NoData, tzn na jejich místě bude prázdná hodnota a ve výstupu nebudou figurovat. Takto nově určený rastr odpovídá oblastem, které splňují jednu z podmínek metodiky a slouží k bližšímu určení umístění KB.

#### 3.4. Související dokumenty metodiky

Praktická část této bakalářské práce byla metodikou vytvořenou Výzkumným Ústavem Vodohospodářským TGM. Tato metodika nastavila parametry pro určení KB povodí ohrožených přívalovými povodněmi a popsala postup nakládání s terénními daty za účelem identifikace těchto KB.

Druhotně byla praktická část zpracovávána také za pomocí metodiky vytvořené odborem regionální politiky ministerstva pro místní rozvoj ČR s názvem "Prevence a zmírňování následků přívalových povodní ve vztahu k působnosti obcí". V této metodice je také kromě metody postupu uvedeno, proč je určování KB povodí potřebné a jakým způsobem lze případně omezit škody způsobené přívalovými povodněmi (Metodický návod pro identifikaci KB, 2006), (Prevence a zmírňování následků přívalových povodní ve vztahu k působnosti obcí, 2015).

#### 4. Charakteristika studijního území

Studijní území je vymezeno skupinou ploch odpovídajících třem povodím III. řádu (Dle Graveliovy klasifikace). Pracovně jsou tyto plochy nazvány podle obcí, které s nimi souvisí jako: Březnice, Hořovice a Sedlčany. Jejich oficiální označení je dle čísla hydrologického pořadí (Mapa oblastí povodí ČR, 2015):

1-11-04 (Litavka a Berounka po Loděnici)

1-08-04 (Lomnice a Otava od Lomnice po ústí)

1-08-05 (Vltava od Otavy po Sázavu)

Níže uvedený obrázek (Obrázek 6) demonstruje umístění zkoumaných povodí v rámci ČR na pozadí povodí 2. řádu.

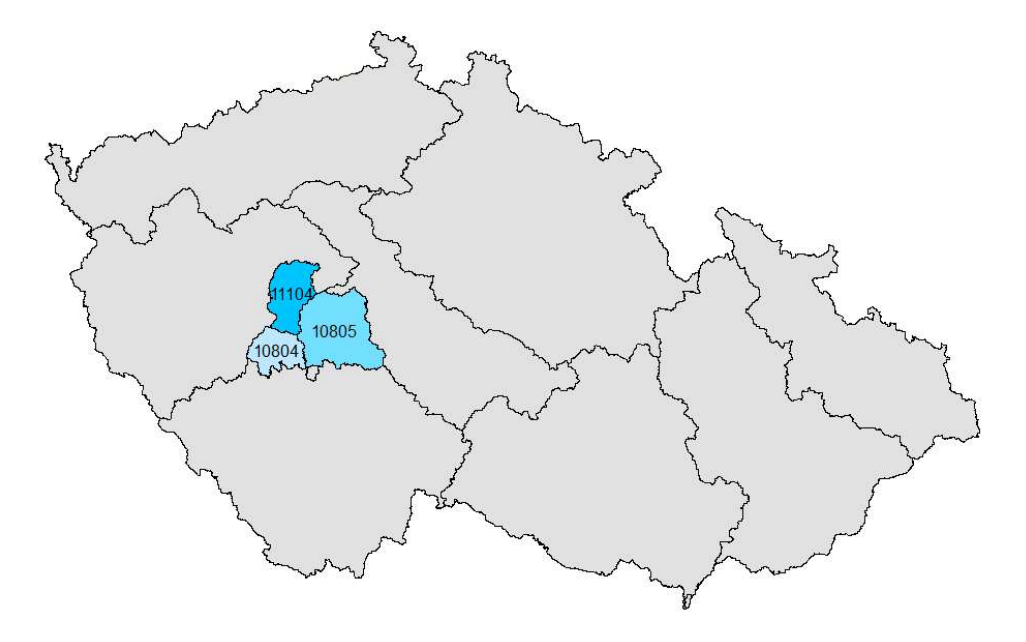

#### Obrázek 6 Mapa zkoumaných povodí na pozadí povodí II. řádu

Studijní území lze geograficky označit za pahorkatinu a v určitých částech také jako vrchovinu. Nejnižší hodnoty nadmořských výšek odpovídají 200 m n. m. a nejvyšší 865 m n.m. Všechny 3 celky patří do povodí prvního řádu, ze kterého je voda odváděna do řeky Vltavy, a odsud následně řekou Labe do Severního moře.

#### 5. Metodika

Praktická část bakalářské práce byla zpracována v prostředí Geoinformačních systémů (dále GIS), v aplikaci ArcMap společnosti ESRI. Vstupními daty byly datové soubory z prostředí GIS.

#### 5.1 Vstupní data

Data pro zpracování pracovní části Bakalářské práce byly poskytnuty vedoucím Bakalářské práce. Níže je popsáno, o jaká data se jednalo.

#### 5.1.1. Porovnávané vstupní výškopisné datové soubory

Předmětem praktické části bylo porovnávání více a méně detailních výškopisných datových souborů. Datové soubory, které byly porovnány, byly více detailní soubor dat DMR5G a méně detailní, starší soubor dat označovaný pro účely této práce jako Zabaged.

#### DMR5G

Digitální model reliéfu České republiky 5. generace je přesnějším datovým zdrojem z dvou porovnávaných v rámci praktické části této bakalářské práce. Tento digitální model je digitálním zobrazením přirozeného nebo lidskou činností upraveného zemského povrchu. Data jsou ve formě rastru strukturována do nepravidelné trojúhelníkové sítě TIN pomocí souřadnic X, Y a H, přičemž H reprezentuje nadmořskou výšku ve výškovém systému Balt po vyrovnání. Tento model vykazuje vyšší přesnost v místech, kde terén není zarostlý. Model vznikl metodou leteckého laserového skenování výškopisného území České republiky mezi lety 2009 a 2013. Zaměřování je v současnosti kontinuálně aktualizováno (Geoportál: ČÚZK, 2022).

#### Zabaged

Takto označovaný datový model je datový model menší přesnosti, který byl porovnáván v rámci praktické části této bakalářské práce. Zabaged je zkratkou pro základní bázi geografických dat ČR, což je zdroj, ze kterého tento datový soubor pocházel. Samotný soubor je digitalizovanou verzí základní mapy ZM10. V tomto souboru jsou výškopisná data strukturována do vrstevnic, a proto je třeba je před aplikováním metodického postupu vymezeného metodikou konvertovat do podoby rastru. Tento datový soubor vznikl interpolací dat ze zaměřování fotogrammetrickou metodou. I tento model je zkreslený v oblastech pokrytých porostem. V současnosti už tento datový soubor není aktualizován, jelikož byl nahrazen vrstevnicovým mapovým souborem, který vznikl z dat DMR5G (Geoportál: ČÚZK, 2022).

#### 5.1.2. Společné doplňkové vstupní datové soubory

Společnými datovými soubory, které byly pro určení polohy KB použity, jsou uvedeny v níže umístěné tabulce (Tabulka 1):

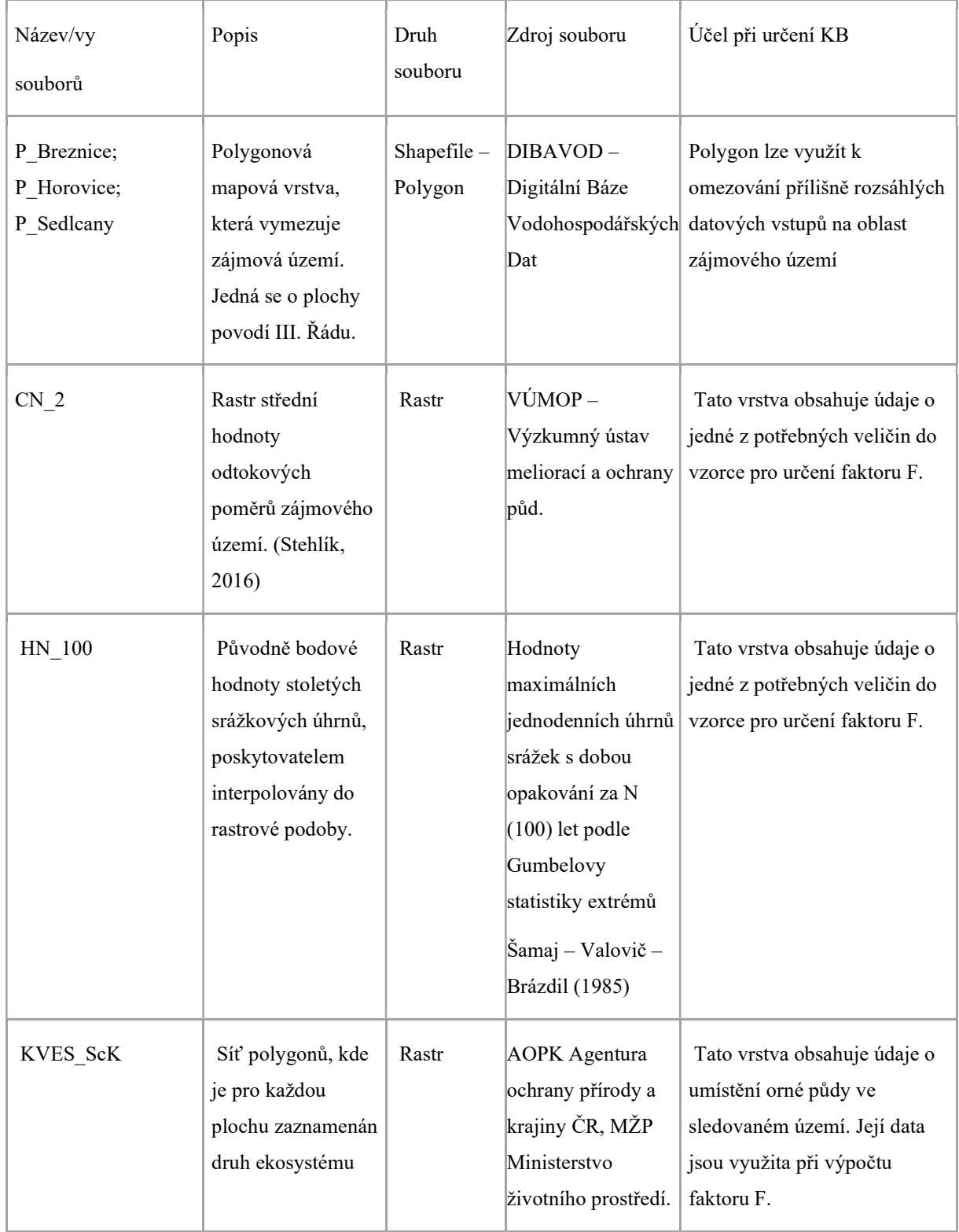

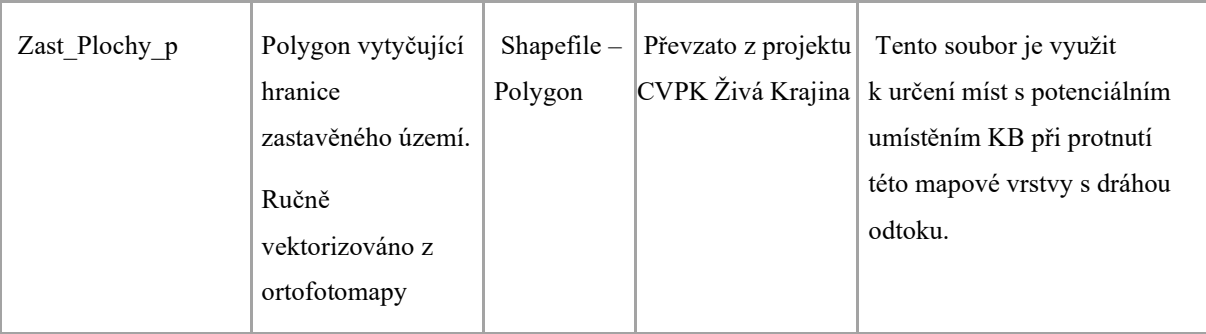

Tabulka 1 Vstupní data praktické části

#### 5.2. Popis postupu praktické části

Postup pro obě datové sady (DMR 5G i Zabaged) je s výjimkami identický. Proces lze zjednodušit výrobou postupového modelu v ArcGIS Model builderu, který automaticky vykoná nastavenou posloupnost funkci a do prostředí ArcMap uloží zadané výstupy a mezi-výstupy. Příklad vypracovaného modelu funkcí je uveden níže na Obrázku 7.

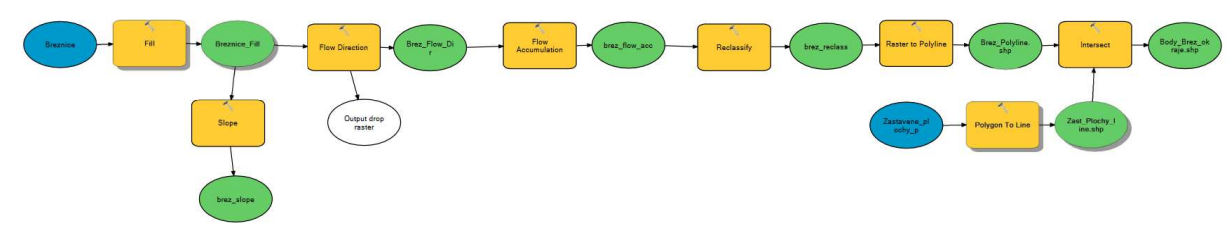

Obrázek 7 Model posloupnosti funkcí ArcMap

Na začátku modelu je vstupním datovým souborem rastr obsahující údaje o výškových hodnotách pixelů reprezentujících jednotlivé díly vybraného území.

Použitím funkce Fill byly odstraněny ty části rastru, kde se vyskytovaly bezodtokové deprese, aby směry odtokového proudění nekončily předčasně. Více o fungování funkce je popsáno v rešeršní části.

Tato nově vzniklá data byla využita jako vstupní parametry do funkcí Slope a Flow Direction.

Funkce Slope určuje míru sklonitosti každého pixelu na základě výškových rozdílů okolních pixelů. V této metodice bylo použito planární metody určení a jednotkami sklonitosti byla úhlová procenta.

Funkce Flow Direction vytváří rastr směru odtoku z každého pixelu směrem k níže se sklánějícímu sousednímu pixelu. V nastavení vlastností funkce byl zvolen atribut "Flow Direction Type" neboli druh proudění jako D8. Takto určený druh proudění zajistí, že veškerá hodnota proudění jednoho pixelu přejde plnou měrou do nejprudčeji umístěného sousedního pixelu bez jakéhokoliv štěpení. Více o možnostech této funkce je uvedeno v rešeršní části práce.

Výstup z funkce Flow Direction byl využit jako vstupní hodnota do funkce Flow Accumulation. Tato Funkce vytváří rastr drah odtoku.

Výstup z funkce Flow Accumulation datově omezíme pomocí funkce Reclassify. Pixely, do kterých proudí voda z ploch menších než  $0,3 \text{ km}^2$  a z větších než  $10 \text{ km}^2$ , jsou uvedeny jako NoData a jako taková v novém rastru nemají žádnou hodnotu. Zbylé pixely, tzn. ty, které akumulují srážkovou vodu z území menšího 10 km<sup>2</sup> a zároveň většího  $0,3 \text{ km}^2$ , mají přisouzenou hodnotu 1 a uvažují se jako platné do metodiky určování KB. Získáme tedy Rastr nebezpečných drah odtoku. Jednotky ploch uvádíme  $v m<sup>2</sup>$ .

Pomocí funkce Rastr to Polyline byla z rastru vytvořena nová liniová vrstva. Tyto linie reprezentují dráhy potenciálně nebezpečných odtoků.

 Následovala funkce Intersect, jejímž výstupem byla mapová vrstva, která po nastavení výstupu na typ point, tedy bod, měla za výstup body, které by mohly potenciálně být kritické. Vstupními daty do této funkce byly linie reprezentující dráhy nebezpečných odtoků a data prostorově určující rozsahy zastavěných ploch. Tyto plochy byly předtím konvertovány z polygonu na polyline, takže poté reprezentovaly hranice zastavěných území.

Jelikož byly body ve vrstvě seskupené do tzv. multipointů, bylo třeba je separovat pro jednotlivou selekci. Tohoto bylo dosaženo použitím funkce Explode nástrojového balíčku Edit.

Následoval výběr KB. Ty byly vybírány z výstupních bodů funkce Intersect. Princip výběru spočíval v tom, že se muselo jednat o body, ve kterých tok směřoval do zastavěného území, nikoliv z něj, a také musely tyto vstupy mít od sebe na stejném toku nezanedbatelný odstup, pokud postupně procházely několika různými zastavěnými oblastmi.

Výběr byl prováděn manuálně, každý bod byl individuálně posouzen podle výše uvedených zásad a následně exportován do nové vrstvy.

Následně tyto potenciální KB společně s výstupem funkce Flow Direction byly vloženy do funkce Watershed, jejímž výstupem byla k daným potenciálně KB náležící povodí.

K těmto nově vzniklým povodím bylo třeba přidat atributy z dalších datových sad, podle kterých bylo podle metodického postupu určeno, které body jsou skutečně kritickými.

Pro účely určení KB bylo třeba získat průměrné sklony jednotlivých povodí. Ty byly získány pomocí funkce Zonal Statistics as Table. Hodnoty byly programem automaticky zapsány do atributové tabulky.

Parametr orné půdy:

Součástí metodiky je kvóta zastoupení orné půdy na daném povodí. Obsahuje-li povodí více jak 40 % orné půdy, splňuje jeden z požadavků pro uvedení jako KB.

Informace procentuálního zastoupení orné půdy na povodí byla získána následujícími kroky:

 Mezi datovými sadami obsahujícími údaje o rozloze a umístění ploch orné půdy a povodí byla provedena funkce Intersect, jejímž výstupem byly plochy orných půd nacházející se v jednotlivých povodích.

 Suma rozlohy ploch orné půdy na jednotlivá povodí byla zjištěna použitím funkce Summary Statistics. Výsledky byly zapsány do nově vzniklé tabulky.

Údaje o sumě ploch na povodí byly připojeny do atributové tabulky povodí pomocí funkce Join Field, přičemž bylo ke spojení tabulek jako referenční hodnota použito Id povodí (Tato hodnota představuje unikátní identifikátor jednotlivých povodí).

 Pomocí Add Field byl do atributové tabulky povodí přidán nový prázdný sloupec pojmenovaný Orna\_Puda% a nastavený na zapisovaní desetinných čísel parametrem double. Tímto parametrem byly v povodí nastaveny všechny nové sloupce atributové tabulky povodí. Užitím funkce Field Calculator bylo vzorcem PlochaOrné půdy ÷ Plocha Povodí \* 100 vypočteno procentuální zastoupení orné půdy na jednotlivých povodích. Výsledek výpočtu byl uveden do nově vytvořeného sloupce tabulky.

 Pomocí dosud získaných atributů byla určena platnost prvních tří kritérií (K1 – K3) pro učení, zdali je daný bod kritickým bodem, viz níže umístěná tabulka 2.

Tabulka 2 Kritéria pro určení Kritického bodu povodí

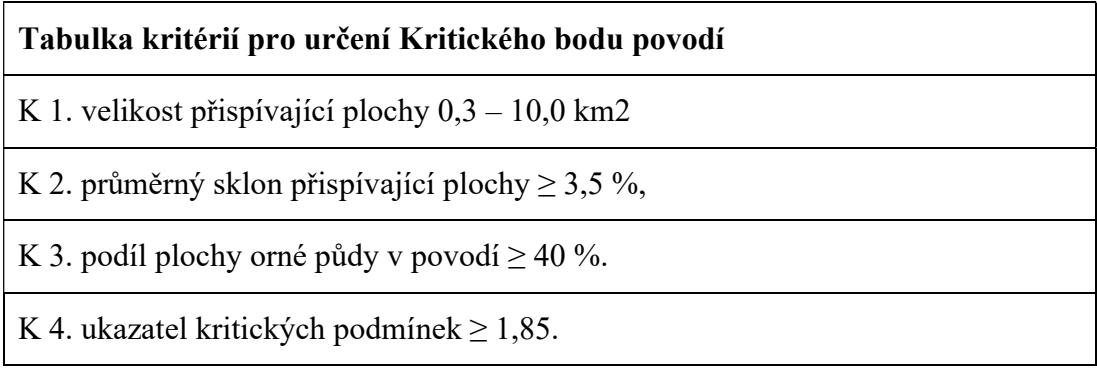

(Metodický návod pro identifikaci KB, 2006)

Pro určení platnosti čtvrtého kritéria uvedeného ve výše položené tabulce jako "K 4" bylo třeba vykonat další úpravy datových sad.

Ukazatel Kritických podmínek byl získán použitím následujícího vzorce

$$
F = P_{p,r} \cdot H_{m,r} \cdot (a_1 \cdot I_p + a_2 \cdot ORP + a_3 \cdot CNII),
$$

kde F – ukazatel kritických podmínek [-],

a – vektor vah [1,48876; 3,09204; 0,467171],

 $P_{p,r}$  – relativní hodnota velikosti přispívající plochy (vzhledem k max.

 $10 \text{ km}^2$ ) [-],

Ip – hodnota průměrného sklonu přispívající plochy [%],

ORP – podíl plochy orné půdy [%],

CNII – hodnoty CNII pro území ČR,

Hm,r – relativní hodnota úhrnu jednodenních srážek s dobou opakování

100 let pro území ČR (vzhledem k max. 285,7 mm) [-].

(Metodický návod pro identifikaci KB, 2006)

Relativní hodnota velikosti přispívající plochy (vzhledem k max. 10 km2), dále  $P_{p,r}$ , byla získána výpočtem. Nejprve bylo v atributové tabulce povodí pomocí Add Field vytvořeno nové pole. Poté byla spouštěna funkce Field Calculator. Pomocí níže uvedeného vzorce (Rovnice 1) bylo pro každé povodí vypočteno Pp,r a zaneseno do atributové tabulky.

#### Plocha povodí  $\frac{1}{10 \ km^2}$ Rovnice 1 výpočet Pp, r

Hodnota průměrného sklonu přispívající plochy, dále I<sub>p</sub>, byla získána v předchozím kroku.

Podíl plochy orné půdy, dále ORP, byl získán v předchozím kroku.

Parametr vzorce CNII vyjadřující střední stupeň nasycení v povodí, dále CNII, byl získán ve formě rastrového datového souboru od Českého hydrometeorologického ústavu, dále ČHMU. Pomocí Zonal Statistics as Table byla vytvořena tabulka, do které byly zaznamenány statistické hodnoty CNII pro jednotlivá území. Pomocí funkce Join Field byla připojena průměrná hodnota CNII. V atributové tabulce povodí se poté zobrazila ve formě nového sloupce.

Parametr vzorce Hm,r vyjadřující relativní hodnotu úhrnu jednodenních srážek s dobou opakování 100 let pro území ČR (vzhledem k max. 285,7 mm), dále  $H_{m,r}$ , byl získán stejně jako předchozí parametr ve formě rastrového datového souboru od ČHMÚ. Postup zpracování hodnoty odpovídal zpracování hodnoty CNII v předchozím kroku. Přídavným krokem bylo podělení hodnot srážkových úhrnů pro jednotlivá povodí. Výsledné hodnoty byly získány dělením hodnot pro jednotlivá povodí referenční hodnotou maxima ČR, tedy 285,7 mm. Pro tento výpočet bylo opět užito funkcí Add Field a Field Calculator.

Pomocí Add Field byl poté přidán sloupec do atributové tabulky, který byl označen F, pro ukazatel kritických podmínek, dále F. Výpočet F proběhl za využití funkce Field Calculator, do které byl zadán výše uvedený vzorec určení faktoru F (Metodický návod pro identifikaci KB, 2006).

Po získání potřebných dat, postupně zapsaných do atributové tabulky jednotlivých povodí, bylo potřeba vyhodnotit, pro které body platí podmínky kritických bodů.

 V atributové tabulce zvolíme funkci Select by attributes a do ní za užití příkazu v jazyce SQL vložíme podmínky kritérií určování KB z tabulky 2 získané z metodického dokumentu.

A také přídavné podmínky, nedosahuje-li zastoupení orné půdy na povodí 40 %

K1A. velikost přispívající plochy  $1,0 - 10,0$  km<sup>2</sup>,

K2A. průměrný sklon přispívající plochy  $\geq$  5 %.

(Metodický návod pro identifikaci KB, 2006)

Příkaz SQL do funkce je uveden níže:

([Rozloha povodí] $> = 300000$  AND [Rozloha povodí]  $\leq$  10000000 AND [Průměrný] sklon] $>$  = 3.5 AND [Orná půda v %] $>$  = 40 AND [F Faktor] $>$  = 1.85) OR ([Průměrný sklon $\ge$  = 5 AND [Rozloha povodí] $>$  = 1000000 AND [Rozloha povodí]  $\le$ 10000000)

Programem vybraná povodí s výskytem KB byla exportována do nové vrstvy.

Povodí byla pro jednodušší zacházení sjednocena do jedné vrstvy, tato vrstva byla výstupem praktické části.

Postup pro datový set Zabaged, byl totožný s tím výše uvedeným, výjimky byly uvedeny níže:

Datový set Zabaged byl získán ve formě vrstevnic. Jelikož byly tyto datové soubory poskytnuty v několika dílech, bylo třeba je nejprve sjednotit pomocí funkce Merge. Pomocí té se seskupily vrstvy polylineových souborů do jednotného shapefileu.

Tuto novou vrstvu bylo třeba konvertovat na rastr, aby mohly být výše zmíněné metodické kroky implementovány. Tohoto bylo dosaženo použitím funkce Topo to Raster, která konverzi dat na rastr provede. Pro správné fungování funkce byl v nastavení upřesněn druh informace, kterou vkládaná mapová vrstva obsahovala. Mapová vrstva obsahující vrstevnice byla označena jako "Contour" a liniová vrstva obsahující umístění drah vodních toků byla označena jako "Stream" a nakonec také vrstva, která obsahovala informaci o tom, v rámci, jakých hranic má být rastr vygenerován, byla v nastavení funkce označena jako "Boundary". V rámci funkce bylo navíc nadefinováno rozlišení výsledného rastru, které bylo použitou metodikou určeno na 10 metrů.

Vlastnosti DMR5G ale svou podstatou neodpovídají výše zmíněnému určení metodiky. Tato vstupní data byla totiž zaměřena s přesností na 1 m<sup>2</sup>, což v původní metodice z roku 2009 nebylo zohledněno kvůli tomu, že vznikla před dobou,

kdy by takto přesná data byla dostupná. Tento rozdíl byl zvolen cíleně, aby bylo možné posoudit, jaký vliv bude mít využití přesnějších dat, která v době vzniku nebyla k dispozici, ale nyní jsou již dostupná.

Jelikož rastr Zabagedu pokrýval větší území, než bylo rozsahem tématu bakalářské práce, bylo za účelem rychlejšího zpracování dat toto území omezeno na zadané území (3 povodí 3. řádu s pracovními názvy: Březnice, Hořovice, Sedlčany). Toho bylo dosaženo užitím funkce Clip, která vytvořila novou vrstvu rastru z té oblasti, kde se rastr překrýval se zkoumanou oblastí.

Dále byla metodika zpracovaní dat Zabagedu totožná s metodikou zpracování dat DMT až do posledního kroku, kdy bylo kvůli již sjednocené analýze povodí vynecháno použití funkce Merge.

# 6. Výsledky práce

Tato část Bakalářské práce popisuje výsledky praktické části bakalářské práce nejdříve celkově pro faktor F, poté pro dílčí oblasti, a nakonec dle vstupních veličin rovnice Faktoru F.

#### 6.1. Celkový výsledek F faktoru kritických podmínek povodí

Níže uvedené grafy (Obrázek 8 a 9) jsou histogramy, které reprezentují rozložení výsledných hodnot faktoru F pro oba vstupní datové soubory.

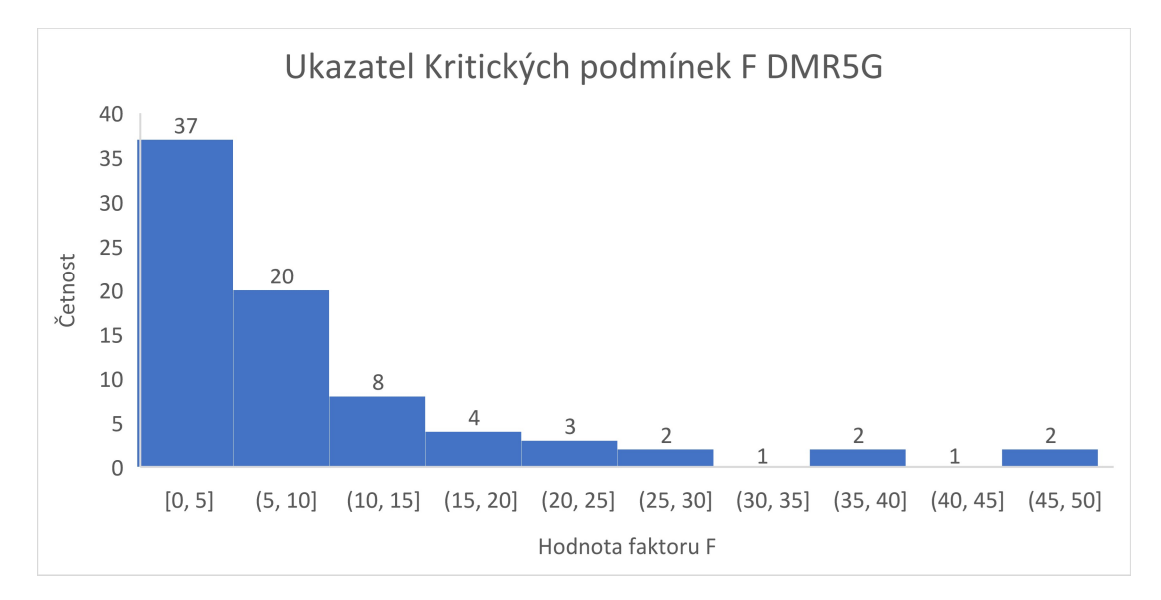

Obrázek 8 Histogram ukazatele kritických podmínek F DMR5G

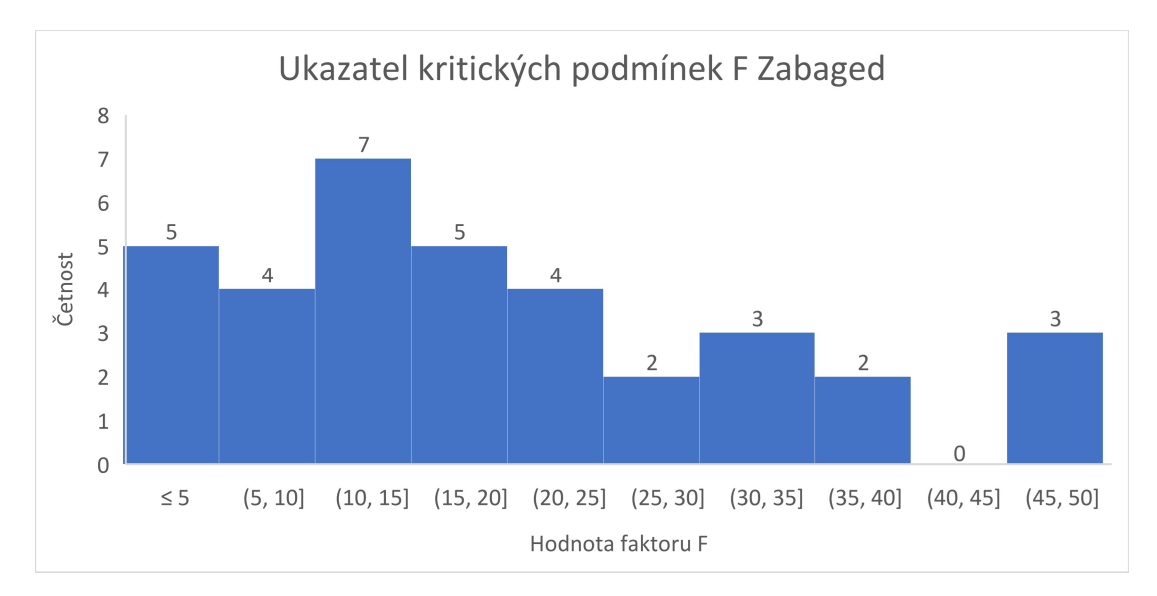

Obrázek 9 Histogram ukazatele kritických podmínek F Zabaged

Na první pohled je patrné, že v případě detailnějšího vstupního datového souboru DMR5G za užití kritérií zadaných metodikou vyšlo výrazně více výsledných povodí, ve kterých se vyskytuje KB (80 ku 30 Zabagedu). Nejpočetnější hodnoty F faktoru u DMR5G se vyskytují v hodnotách F = 0 až 5, oproti tomu u Zabagedu se vyskytují v rozmezí F = 10 až 15, zde však reprezentují hodnoty jen málo se odchylující od průměru. V obou případech je od intervalu  $F = 15$  až 20 v datech klesající tendence.

Prostorové rozmístění těchto hodnot na zkoumaném území je zobrazeno v příloze na Obrázku 19 a 20.

#### 6.2. Výsledky faktoru F pro dílčí území

Níže jsou uvedené histogramy odpovídající faktoru F z datového zdroje DMR5G, které reprezentují jednotlivé části zájmového území dělené podle hranic povodí 3.řádu. (Obrázky 10, 11 a 12)

Nejvyšší zastoupení se projevuje napříč územími v nejnižším intervalu od 0 do 5, přičemž lze v datech dále pozorovat prudkou klesající tendenci. Výsledky jednotlivých povodí jsou tvarově podobné. Hlavním rozdílem je celkové množství KB, které je počtem v oblastech Březnice (Obrázek 11) a Hořovice (Obrázek 12) podobné, v oblasti Sedlčany (Obrázek 13) lze však pozorovat větší počet KB.

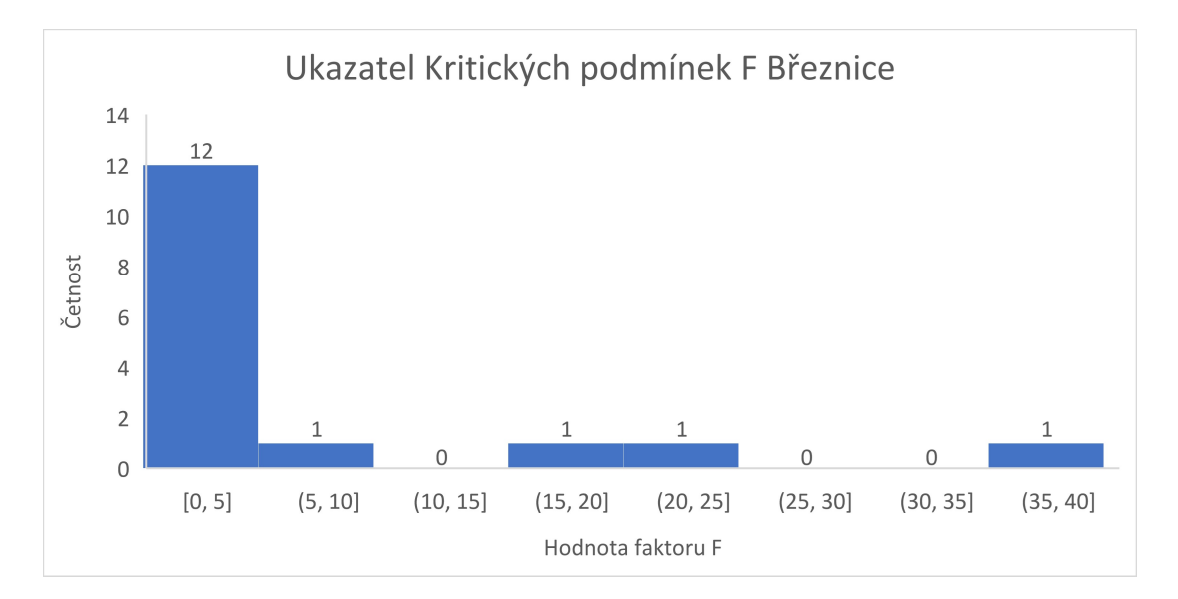

Obrázek 10 Histogram ukazatele kritických podmínek Březnice

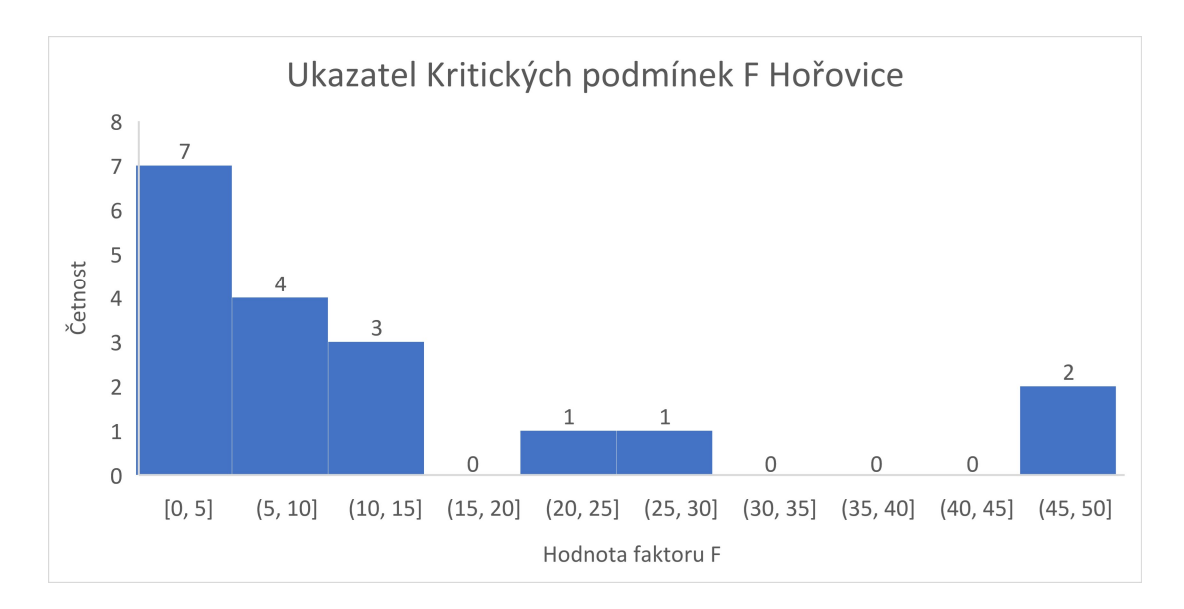

Obrázek 11 Histogram ukazatele kritických podmínek Hořovice

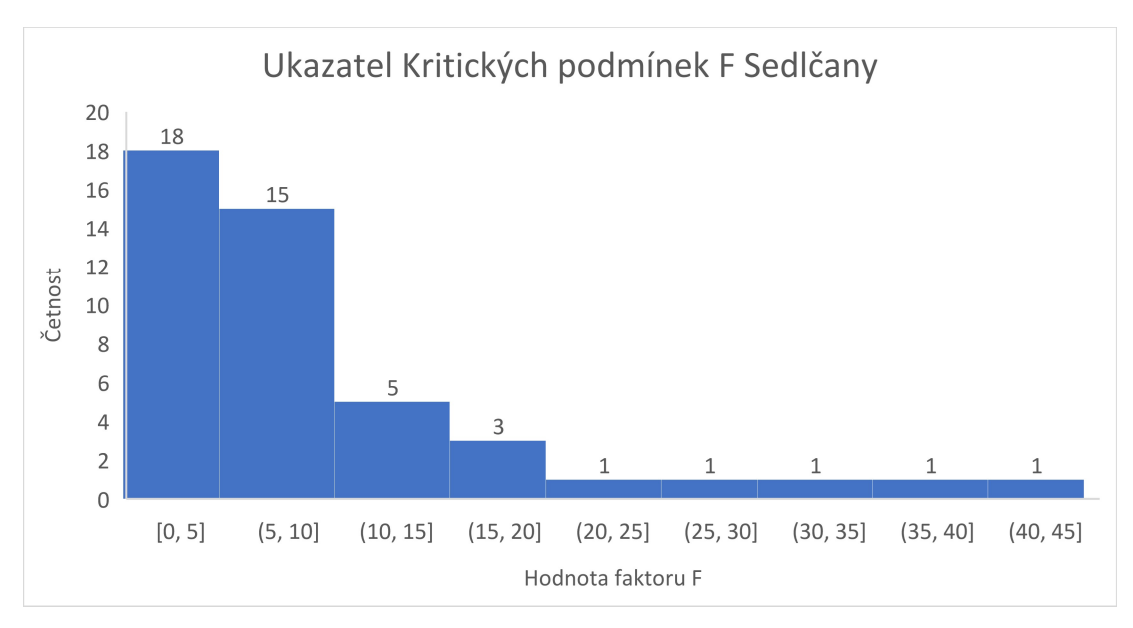

Obrázek 12 Histogram ukazatele kritických podmínek Sedlčany

#### 6.3. Výsledky vstupních hodnot veličin rovnice pro určení faktoru F.

Tato část popisuje histogramy představující jednotlivé veličiny, které byly použity při určení KB povodí, jejichž hodnoty výrazně ovlivňovaly proces určování KB.

#### 6.3.1. Hodnoty rozlohy povodí KB

Níže uvedené grafy (Obrázek 13 a 14) představují histogramy demonstrující hodnoty rozloh povodí KB pro oba datové vstupy.

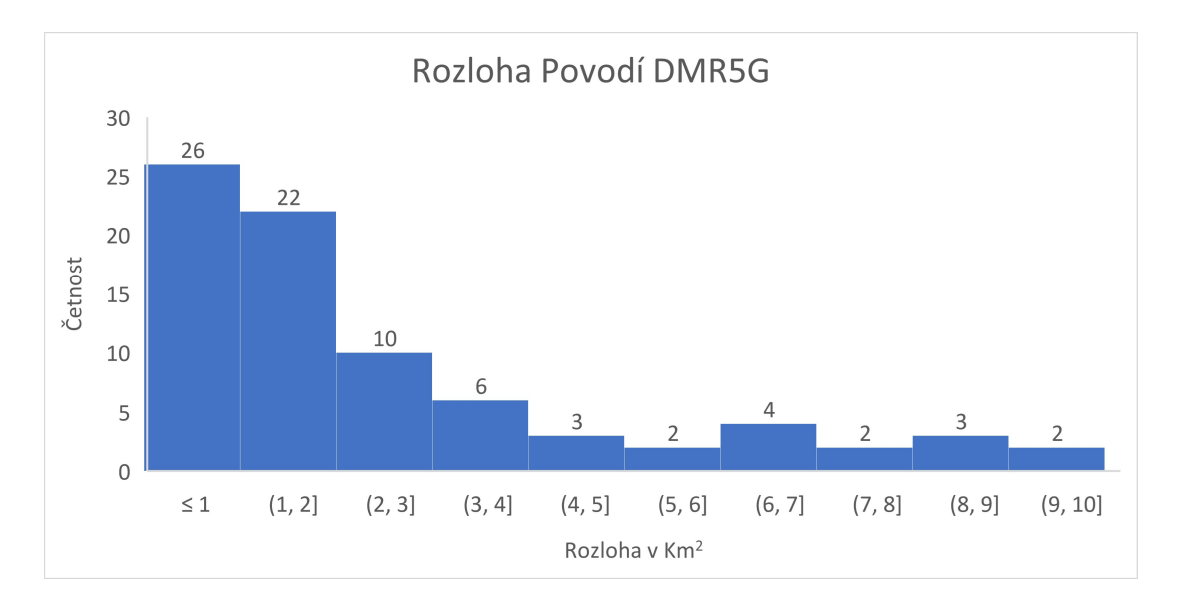

Obrázek 13 Histogram rozlohy povodí DMR5G

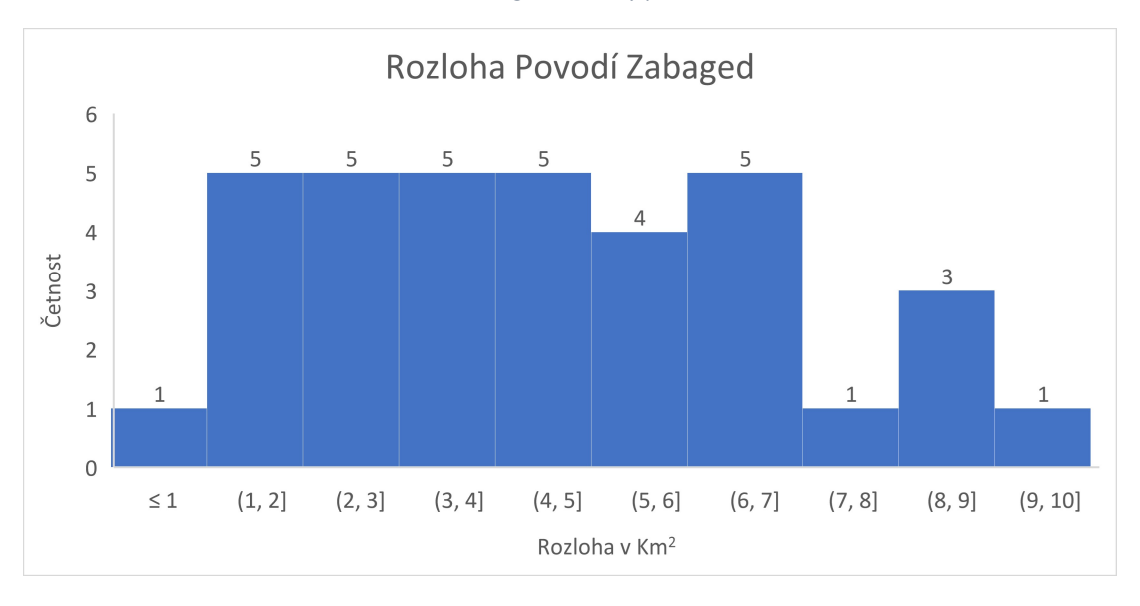

Obrázek 14 Histogram rozlohy povodí Zabaged

Zatímco jsou hodnoty rozloh povodí vycházející ze vstupních dat Zabaged velikostně víceméně rovnoměrně rozložené, u hodnot rozloh DMR5G tomu tak rozhodně není. Osa x grafu reprezentuje intervaly velikostí hodnot v km<sup>2</sup>. V případě vstupních dat DMR5G je největší zastoupení v prvních třech intervalech  $(0-3 \text{ km}^2)$  a úplně největší zastoupení lze vidět u hodnot rozlohy menší 1 km<sup>2</sup>, kde tento interval dosahuje počtu 26 ploch.

Prostorové rozmístění těchto hodnot na zkoumaném území je zobrazeno v příloze na Obrázku 21 a 22.

#### 6.3.2. Hodnoty průměrného sklonu povodí KB

Níže uvedené grafy (Obrázek 15 a 16) představují průměrné hodnoty sklonů svahů povodí obou vstupních datových setů povodí KB.

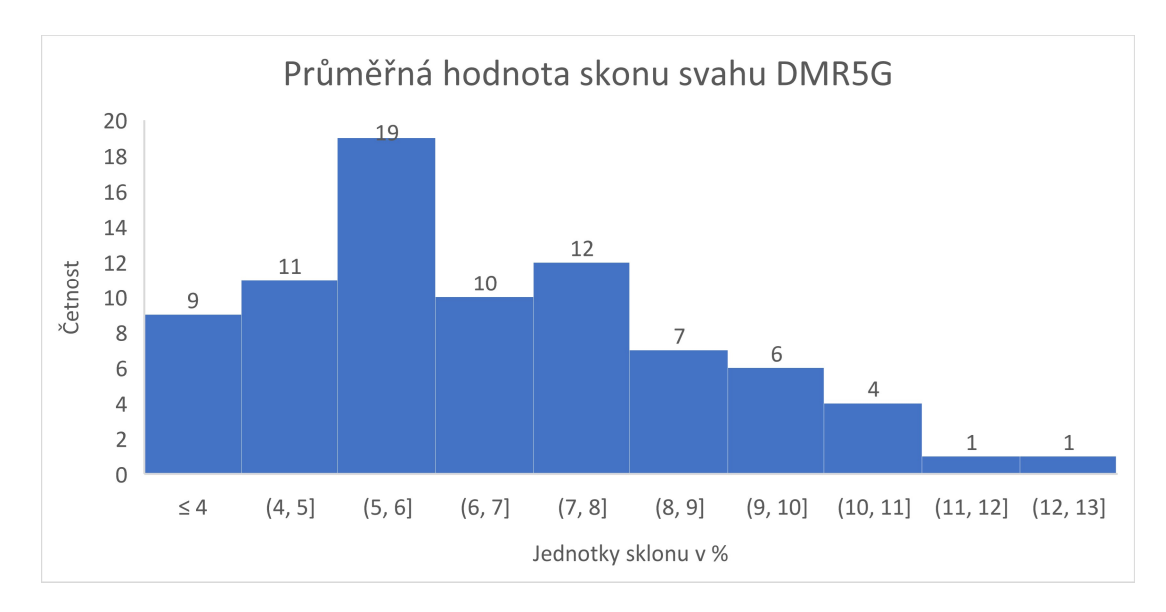

Obrázek 15 Histogram průměrné hodnoty sklonu svahů DMR5G

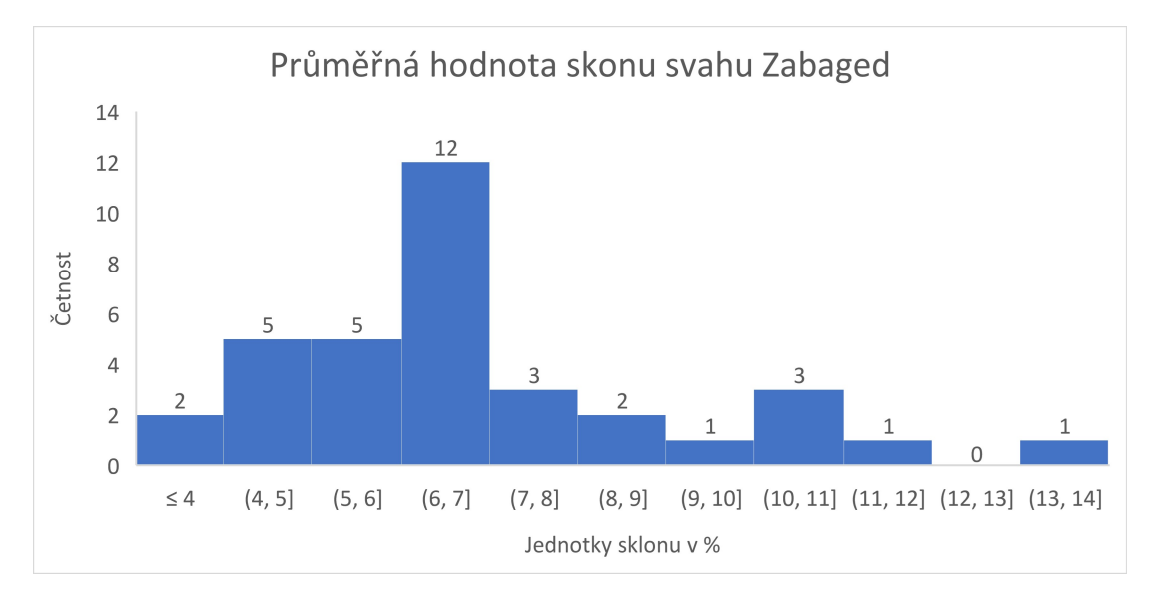

Obrázek 16 Histogram průměrné hodnoty sklonu svahů Zabaged

Hodnoty obou datových zdrojů se pohybují nejčastěji kolem hodnot 6 %. U dat DMR5G jsou nejčastější hodnoty mezi 5 a 6 % a u dat Zabagedu se hodnoty nejčastěji pohybují mezi 6 a 7 %.

Prostorové rozmístění těchto hodnot na zkoumaném území je zobrazeno v příloze na Obrázku 23 a 24.

#### 6.3.3. Hodnoty procentuálního zastoupení orné půdy v povodí

Níže uvedené grafy (Obrázek 17 a 18) jsou histogramy procentuálního zastoupení orné půdy na určených povodích KB.

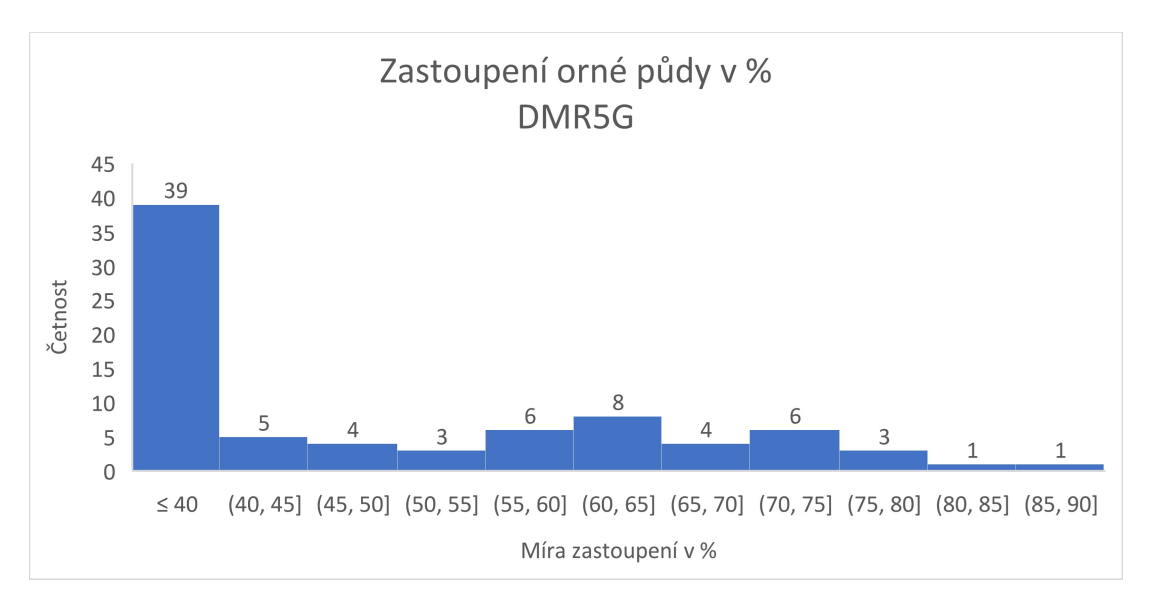

Obrázek 17 Histogram zastoupení orné půdy DMR5G

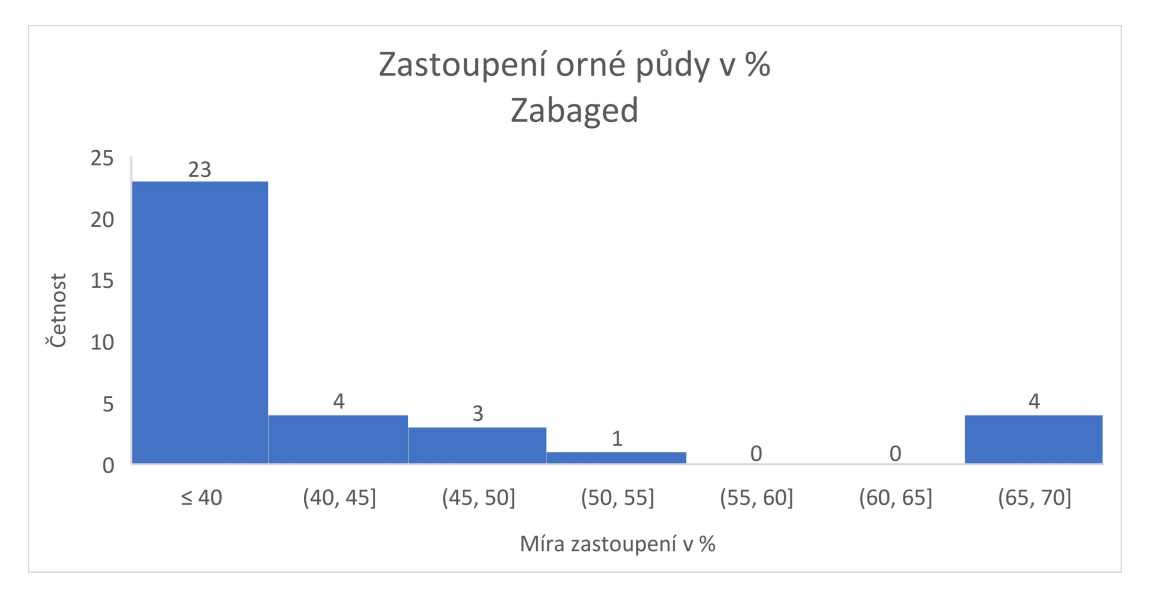

Obrázek 18 Histogram zastoupení orné půdy Zabaged

Společným znakem dat obou datových vstupů je vysoké zastoupení povodí, jejichž procentuální míra zastoupení orné půdy odpovídala hodnotám menším 40 %. Takovýmto výsledkům odpovídají povodí, která byla ze zájmového území určena podle druhého setu kritérií metodiky, jelikož dosahovala dostatečných hodnot rozlohy a sklonu. V dalších intervalech by se výsledné hodnoty daly označit jako rovnoměrně zastoupené. Z datového setu DMR5G také vychází po implementování postupů metodiky širší procentuální rozptyl dat. Datový set DMR5G dosahuje nejvyšší hodnoty v rozsahu 85 až 90 % a Zabaged dosahuje hodnot nižších odpovídajících intervalu 65 až 70 %.

Prostorové rozmístění těchto hodnot na zkoumaném území je zobrazeno v příloze na Obrázku 25 a 26.

#### Diskuse

Z datového zdroje DMR5G vzešlo po implementování metodického postupu celkem 80 povodí, která jsou potenciálně ohrožena přívalovými povodněmi. Oproti tomu vzešlo z méně detailního datového setu Zabaged pouhých 30 povodí, u kterých bylo takovéto ohrožení zjištěno. Je tedy patrné, že za použití stejné metodiky lze získat z detailnějších dat informaci o větším počtu ohrožených ploch daného území.

Jako nejzásadnější důvody se jeví tyto:

- Podrobnější rozlišení vstupních dat DMR5G umožňuje extrakci podrobnější sítě drah soustředěného odtoku; to může vést k většímu rozmělnění struktury odtokových linií a z tohoto důvodu je zabráněno konsolidaci dílčích povodí nacházejících se blízko sebe, a vzniká tak více menších povodí. Tomu nasvědčuje fakt, že počet ohrožených ploch vyšel 80 vs. 30, přičemž suma rozloh těchto ploch vyšla 199 km<sup>2</sup> vs. 162 km<sup>2</sup>, což je relativně srovnatelná celková plocha.
- Sklonitost je první derivací nadmořské výšky. Detailnější rozlišení vstupních dat DMR5G tedy zachycuje větší množství terénních nerovností, a to je důvodem celkově vyšší vyhodnocené průměrné sklonitosti. Naopak u hrubšího rozlišení rastru je terén ze stejného důvodu zaoblenější a jeho průměrná sklonitost klesá. Vyšší sklon zároveň navýší hodnotu faktoru F, což opět zvýší pravděpodobnost vývěru povodí.
- Při analýze KB v rámci této práce byla využita aktuálnější a podrobnější vrstva zastavěného území, což rovněž mohlo vést k vymezení většího počtu KB.

Za zmínku stojí i následující okolnost:

- Detailnější rozlišení rastru rovněž umožňuje přesnější vyhodnocení rozlohy např. orné půdy umístěné v zájmovém povodí, což ale nutně nemusí vést k výraznému navýšení počtu vyhodnocených KB

Průkopní využití metodiky určování KB (Metodický návod pro identifikaci KB, 2006) bylo v rámci tvorby webu povodňového informačního systému (Povodňový informační systém, 2013). Na tomto webu lze získat informace o oblastech, které jsou označovány jako ohrožené povodněmi v mapové formě a další náležitosti týkající se rizika povodí na území ČR. Oproti této práci jsou však výsledky na webu POVIS v dnešní době zastaralé. Tento informační systém využívá mapových podkladů Zabaged ZM10, které vznikly v počátcích digitalizace konvertováním papírových vrstevnicových map do digitální podoby.

Metodika, která byla využívána v rámci této bakalářské práce, byla také využívána v rámci projektu CVPK: Živé krajiny (Šindlerová a Kolektiv Autorů (2022)). V rámci tohoto projektu byla přesnější datová sada DMR5G v popisném textu projektu uvedena jako výrazně přesnější zdroj výškových dat. Tento výrok je v dokumentu podložen faktem, že rozlišení rastru DEM odvozeného z dat Zabaged je 10\*10 metrů a rozlišení DEM odvozeného z modernějších dat DMR5G je 1\*1 metru. Pro zajištění vyšší přesnosti také bylo využito parametru funkce Flow Direction – D Infinity, blíže popsané v rešeršní části práce. Oproti tomu byla funkce Flow Direction v rámci zpracovávání této práce nastavena na parametr D8, v důsledku čehož měla pravděpodobně pozorovaná linie drah odtoků, vzniklá v rámci mezikroků metodiky, méně plynulý průběh, který by se dal popsat jako nerovný s častými oscilacemi od obou stran ve směru toku. Kvůli tomuto mohlo v rámci hydrologické analýzy dojít k nadbytečnému určení KB. Toto tvrzení je podpořeno pozorováním, kdy v rámci oscilací drah odtoku došlo v několika případech pouze k okrajovému vstupu do zastavěného území a následně došlo k výstupu linie drah toku ven ze zastavěného území. Je tedy otázkou, zdali by takovýto záznam KB představoval srovnatelné nebezpečí jako vstup vedoucí přímo do zastavěného území. Takovéto zjištění by vyžadovalo podrobnější znalosti lokality KB a její bližší sledování.

Parametr D8 funkce Flow Direction také zapříčiňuje to, že při analýze v mezikrocích vzniká mnoho souběžných paralelních odtokových linií. Takto nepřesná reprezentace směrů proudění také zkresluje umístění skutečných vstupů do zastavěného území a tím pádem také potenciální umístění KB.

Pomocí přesnějších dat lze tedy po jejich zpracování získat více povodí menší rozlohy a přesněji určit, v jaké míře nebezpečí se určitá umístění KB bodů nacházejí. Při určování povodňového rizika se však nebere v potaz pouze pravděpodobnost rizika povodně, ale také to, jaké škody by výskyt povodně v daném místě způsobil, ať už ze socio-ekonomického, kulturního, či chemicky biologického hlediska (Drbal, 2012). Díky přesnějším datům tedy bude možné potenciálně ochránit místa, která by jinak byla dříve zanedbána, a zároveň bude možné v místech, která nejsou ohrožena do takové míry, do jaké se s hrubějšími daty dříve uvažovalo, opatřit například pouze ekonomicky výhodnějšími organizačními opatřeními.

Přívalové povodně jsou obtížně předvídatelné události. Přestože v předpovědích takovýchto událostí probíhá neustálý pokrok, nejsou stále informace potřebné k varování zasažených oblastí stoprocentně přesné. Například v České republice jsou ČHMÚ varování vystavena pouze pro pozorovaná povodí, která mají podle dostupných dat predispozice k výskytu vážných přívalových povodní (Březková, 2012). Díky přesnějším datům by bylo možné pozorovaná povodí rozšířit či zpřesnit, a tak poskytovat varování o přívalových povodních efektivněji.

# 7. Závěr a přínos práce

#### Výsledkem této práce byly porovnané

 dva různě kvalitní datové sety v kontextu hydrologické a prostorové analýzy v GIS programu ArcMap. Bylo provedeno systematické zpracování obou datových vstupů pomocí zadané metodiky. Výsledky tohoto procesu byly v rámci práce porovnány a vypozorované poznatky tohoto procesu byly podloženy grafickými přílohami ve formě grafů a kalibrovaných kartogramů.

V rámci plnění dílčích cílů byla v rámci rešerše tato témata zpracována za použití různých odborných zdrojů a za použití poznatků ze současné praxe.

Tato bakalářská práce na datech zkoumaného území dokazuje praktickou výhodu v používání kvalitnějších výškových mapových dat a představuje jejich jednotlivé výhody.

Přínosem k problematice je konkrétním výzkumem podpořené porovnání dvou běžně používaných datových setů, pomocí kterého může být optimalizováno rozhodování o výběru metodiky při určování míst ohrožených přívalovými povodněmi.

Výsledky této práce se dají díky jednoznačnosti výsledků práce využít při argumentaci pro využití kvalitnějších zdrojů dat, jelikož demonstrují míru zanedbání rizik při využívání dat méně kvalitních.

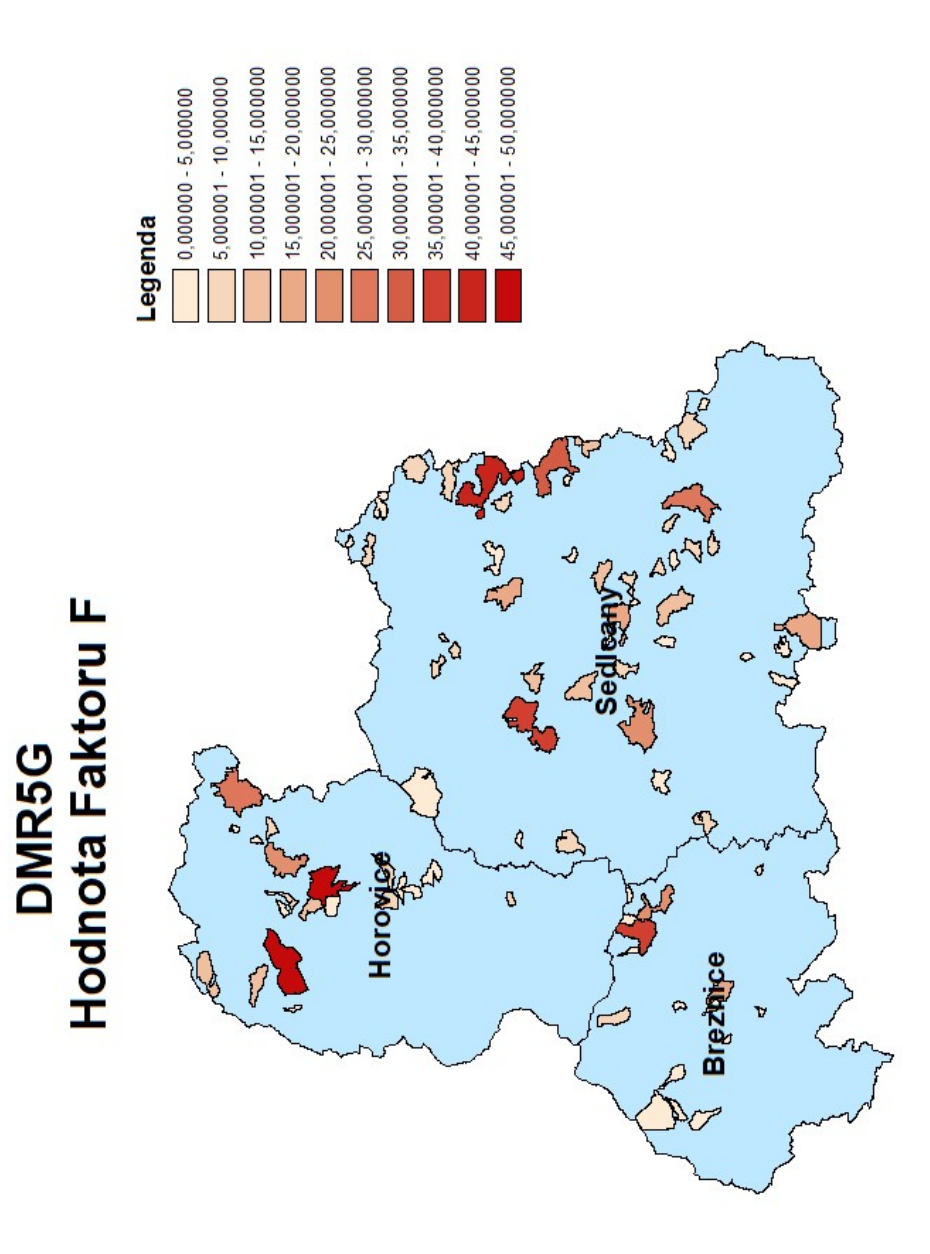

Obrázek 19 Kartogram faktoru F DMR5G

# 8. Příloha

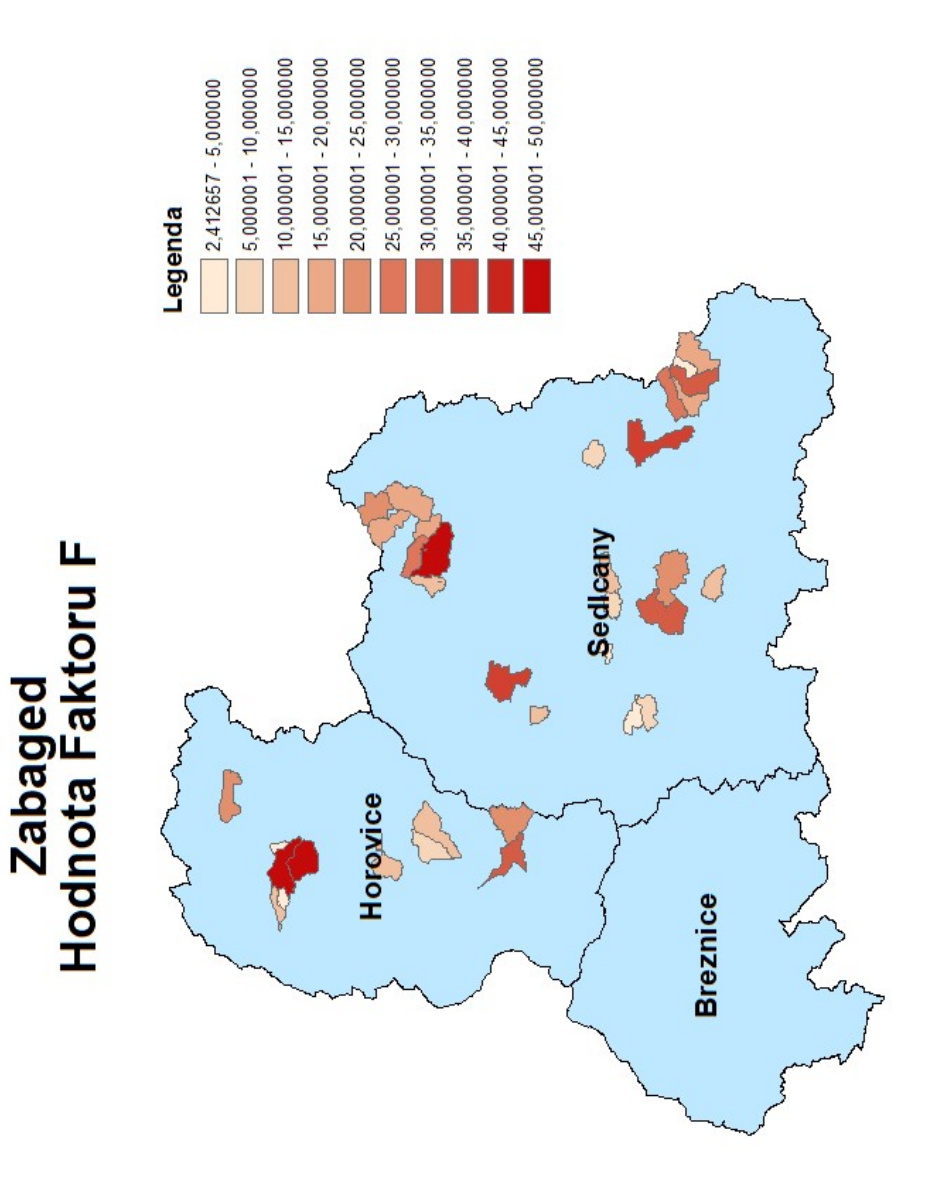

Obrázek 20 Kartogram faktoru F z dat Zabged

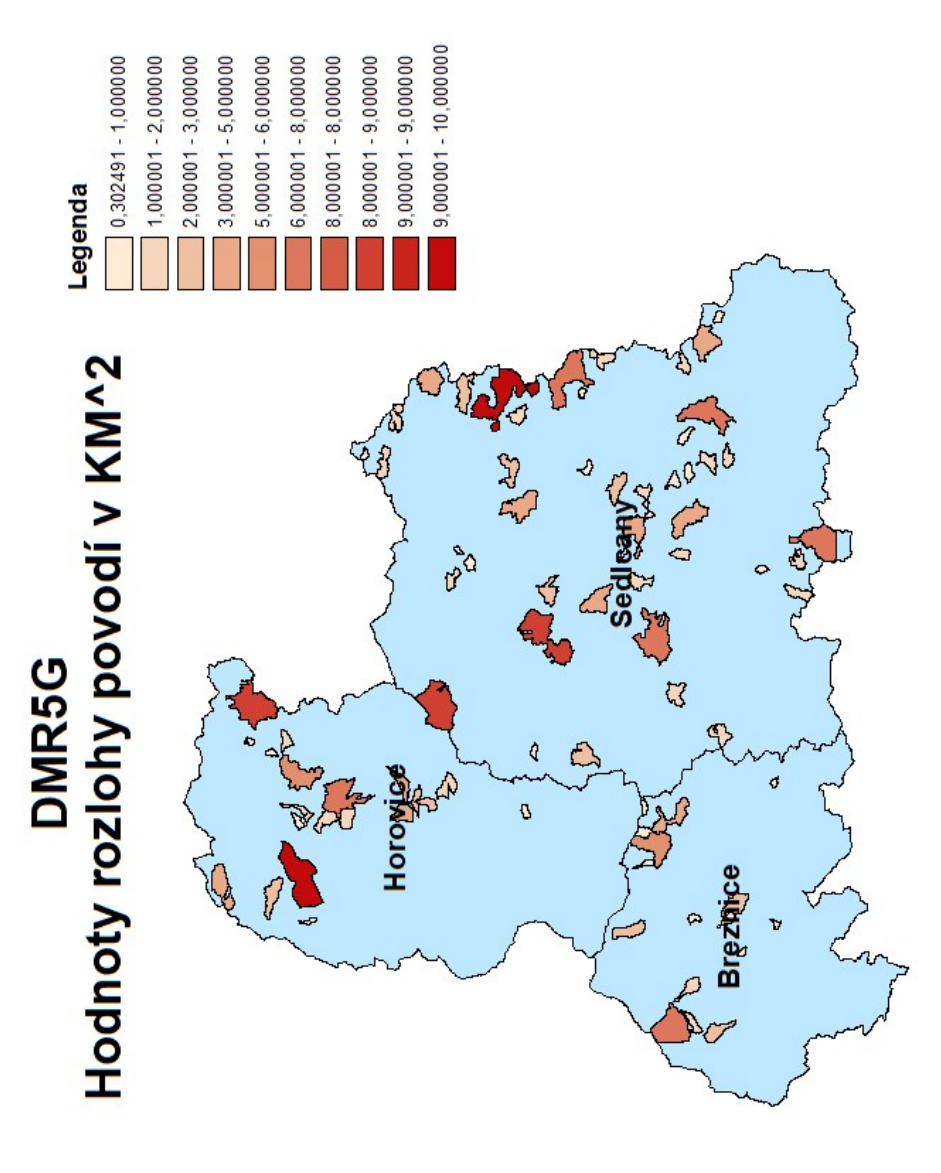

Obrázek 21 Kartogram Rozlohy povodí z dat DMR5G

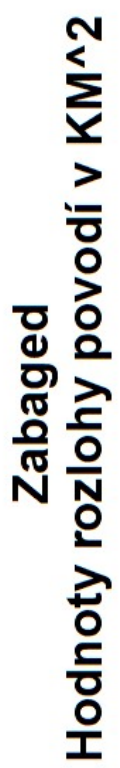

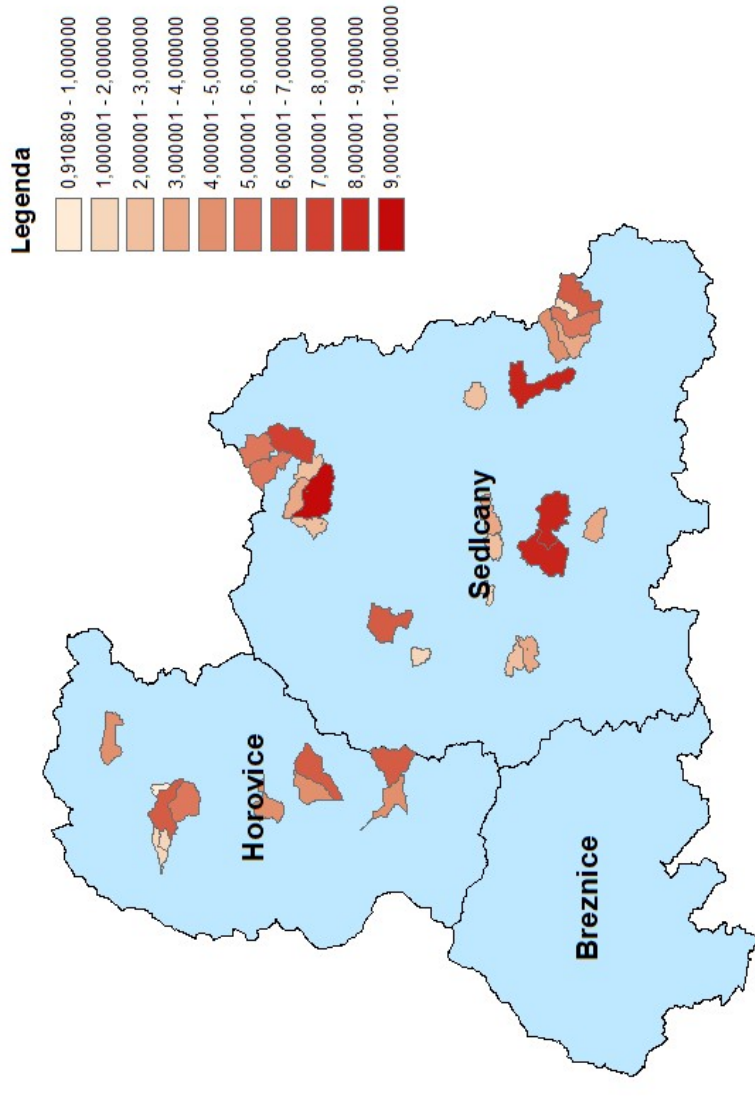

Obrázek 22 Kartogram Rozlohy povodí z dat Zabaged

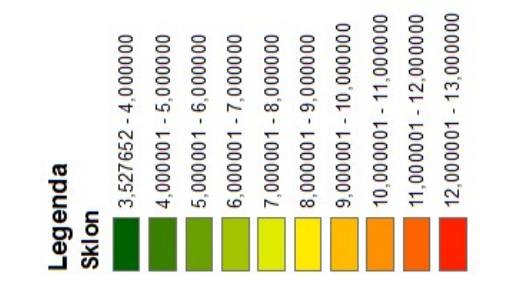

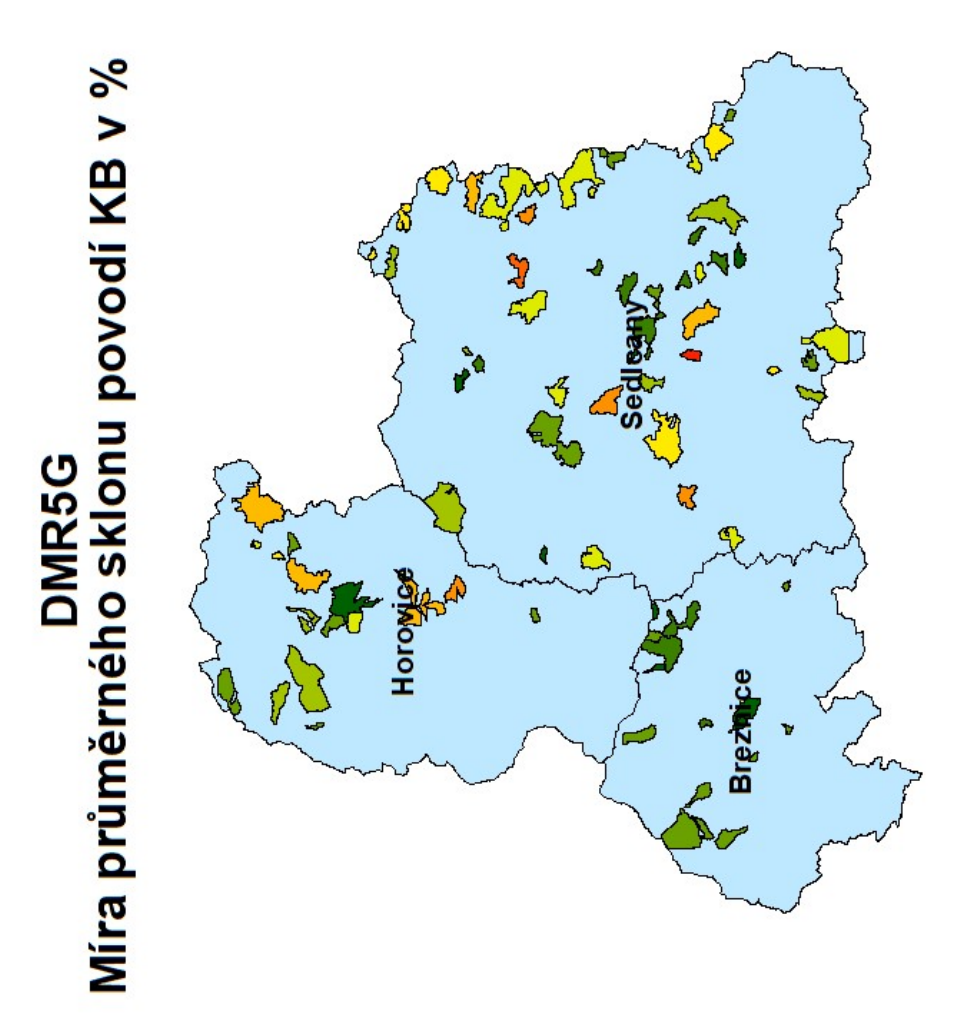

Obrázek 23 Kartogram průměrného sklonu z dat DMR5G

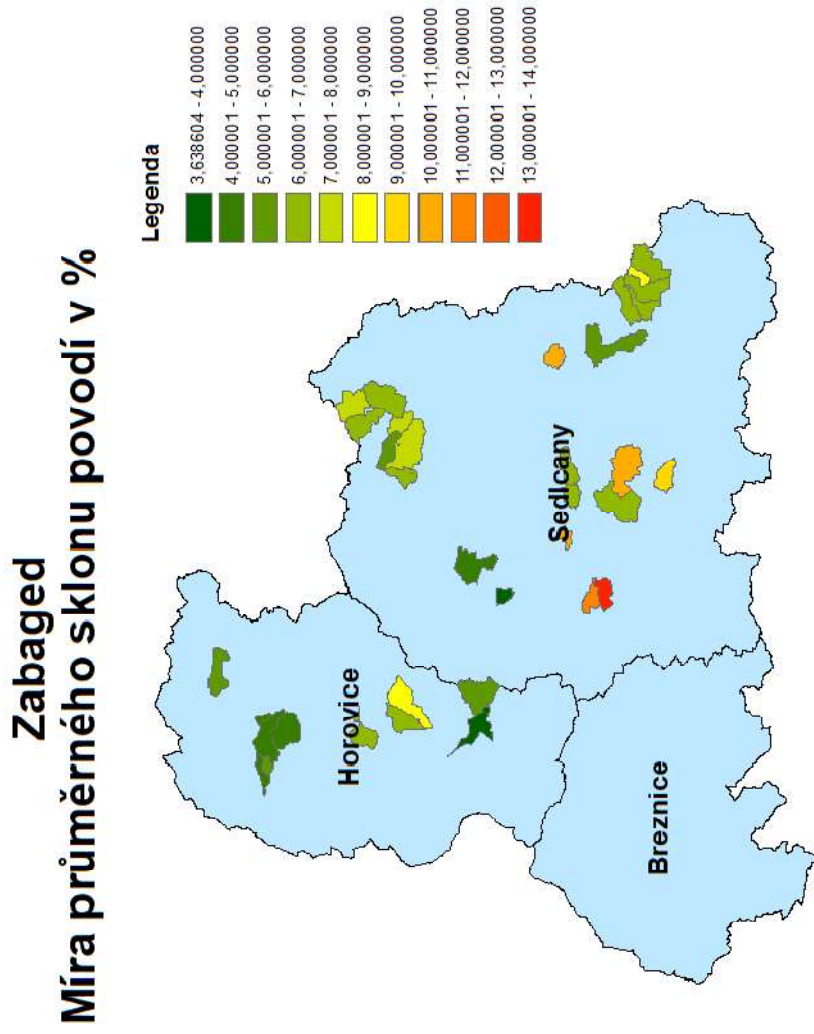

Obrázek 24 Kartogram průměrného sklonu z dat Zabaged

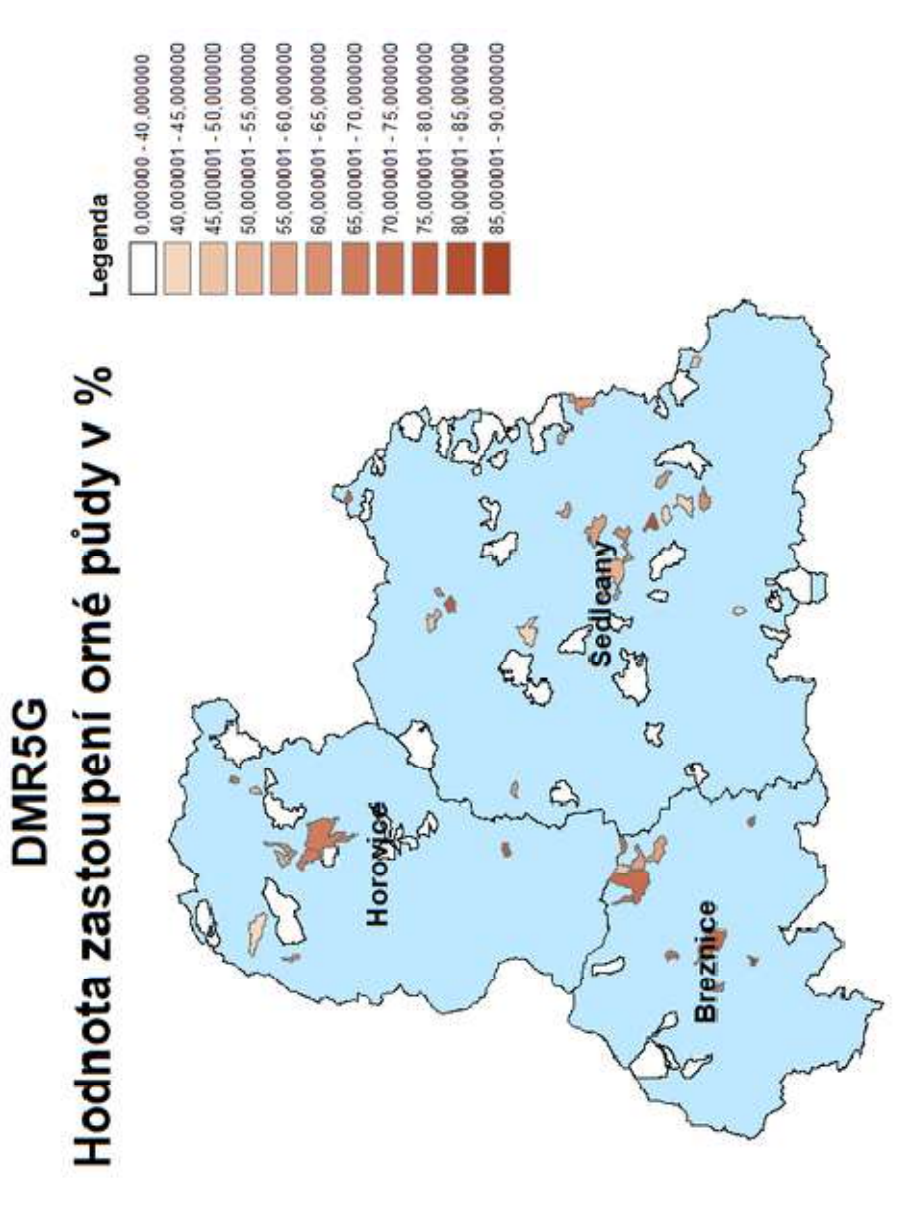

Obrázek 25 Kartogram orné půdy z dat DMR5G

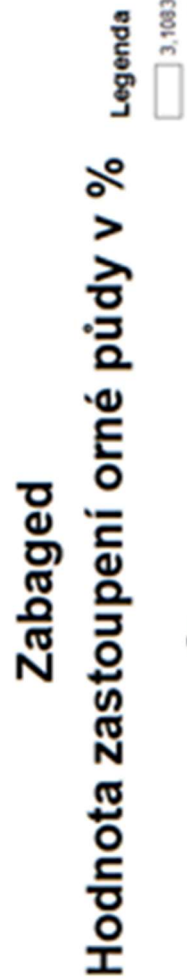

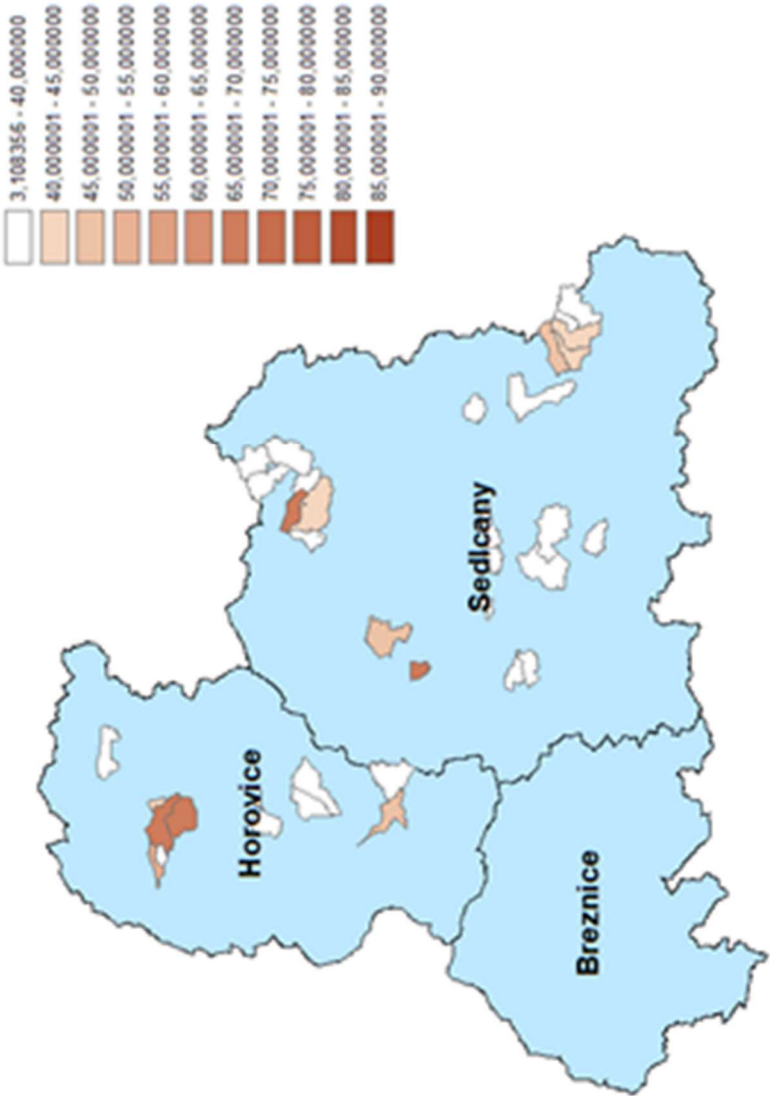

Obrázek 26 Kartogram orné půdy z dat Zabaged

# Bibliografie

ALARIFI, Saad, Mohamed ABDELKAREEM a MIslat ALOTAIBI, 2022. Flash Flood Hazard Mapping Using Remote Sensing and GIS Techniques in Southwestern Saudi Arabia. Sustainability [online]. Švýcarsko: MDPI, 14(14145), 1-21 [cit. 2023-03-22]. Dostupné z: doi:https://doi.org/10.3390/su142114145

ArcGIS Desktop [online], 2016. USA: ESRI [cit. 2023-03-21]. Dostupné z: https://www.esri.com/en-us/arcgis/products/arcgis-desktop/resources

BAJJALI, William, 2017. ArcGIS for Enviromental and Water Issues [online]. 1. USA: Springer Cham [cit. 2023-03-30]. ISBN 978-3-319-61158-7. Dostupné z: https://doi.org/10.1007/978- 3-319-61158-7

BŘEZKOVÁ, Lucie, Petr NOVÁK, Milan ŠÁLEK, Petr JANÁL, Hana KYZNAROVÁ a Petr FROLÍK, 2012. Možnosti predikce přívalových povodní. Vodní Hospodářství. ČR: Vodní Hospodářství s.r.o, 62(9), 304-306.

DE SMITH, Michael, Michael GOODCHILD a Paul LONGLEY, 2007. Geospatial Analysis: a comprehensive guide to principles, techniques and software tools. 2. Leicester: Troubadour. ISBN 978-1-906221-98-0.

DRBAL, Karel, 2012. Hodnocení povodňových rizik. Vodní Hospodářství. ČR: Vodní Hospodářství s.r.o, 62(9), 288-294. ISSN 1211-0760.

Geoportál: ČÚZK [online], 2022. Praha: ČÚZK [cit. 2023-03-20]. Dostupné z: https://geoportal.cuzk.cz/

GIS for Enviromental Management [online], 2017. South Hampton, UK: Southhampton University [cit. 2023-03-20]. Dostupné z: http://generic.wordpress.soton.ac.uk/gem/

GREENLEE, David D., 1987. Raster and vector processing for scanned linework. Photogrammetric Engineering and Remote Sensing [online]. USA: American Society for Photogrammetry and Remote Sensing, 10(53), 1-5 [cit. 2023-03-21]. Dostupné z: https://www.asprs.org/wp-content/uploads/pers/1987journal/oct/1987\_oct\_1383-1387.pdf

HAWKER, Laurence, Paul BATES, Jeffrey NEAL a Jonathan ROUGIER, 2018. Perspectives on Digital Elevation Model (DEM) Simulation for Flood Modeling in the Absence of a High-Accuracy Open Access Global DEM. Frontiers of Earth science [online]. 1(6), 1-9 [cit. 2023-03-22]. Dostupné z: https://doi.org/10.3389/feart.2018.00233

CHANG, Kang-Tsung, 2012. Introduction to geographic information systems. 6. Boston: Mc Graw Hill Higher Education. ISBN 978-0-07-108616-5 0-07-108616-1.

CHYMYROV, Akylbek, 2021. Comparison of different DEMs for hydrological studies in the mountainous areas. The Egyptian Journal of Remote Sensing and Space Science [online]. Egypt, 24(3), 587-594 [cit. 2023-03-22]. ISSN 1110-9823. Dostupné z: https://doi.org/10.1016/j.ejrs.2021.08.001

JENSON, S.K. a J.O. DOMINIQUE, 1988. Extracting topographic structure from digital elevation data for geographic information-system analysis. Photogrammetric Engineering and Remote Sensing [online]. USA: American Society for Photogrammetry and Remote

Sensing, 11(54), 1-8 [cit. 2023-03-21]. Dostupné z: https://www.asprs.org/wpcontent/uploads/pers/1988journal/nov/1988\_nov\_1593-1600.pdf

KIM, B-S. a H-S. KIM, 2014. Evaluation of flash flood severity in Korea using the modified flash flood index (MFFI). Journal of Flood Risk Management [online]. 7(4), 344-356 [cit. 2023-03-22]. ISSN 1753318X. Dostupné z: doi:10.1111/jfr3.12057

KOCSIS, István, Stefan BILASCO, Ioan-Aurel IRIMUS, Vasile DOHOTAR a Raularian RUSU, 2022. Flash Flood Vulnerability Mapping Based on FFPI Using GIS Spatial Analysis Case Study: Valea Rea Catchment Area, Romania. Sensors [online]. Švýcarsko: MDPI, 229(3573), 1-21 [cit. 2023-03-22]. Dostupné z: doi:https://doi.org/10.3390/s22093573

LONGLEY, Paul, Michael GOODCHILD, David MAGUIRE a David RHIND, 2015. Geographic Information Science and Systems. 4. USA: Wiley. ISBN 978-1-119-12845-8.

Mapa oblastí povodí ČR [online], 2015. Online: Ministerstvo Zemědělství ČR [cit. 2023-03- 21]. Dostupné z: https://eagri.cz/public/app/vodev/oblasti\_povodi/cz/mapa\_53.htm

Metodický návod pro identifikaci KB, 2006. In: Povodňový informační systém [online]. ČR: Ministerstvo životního prostředí [cit. 2023-03-21]. Dostupné z: http://www.povis.cz/mzp/KB\_metodicky\_navod\_identifikace.pdf

NELSON, A., H.I. REUTER a P. GESSLER, 2009. Chapter 3 DEM Production Methods and Sources. In: HENGL, Tomislav a H.I. REUTER. Developments in Soil Science. 2009. online: Elsevier, s. 65-85. ISBN 9780123743459.

NEUENDORF, Klaus, James MEHL JR. a Julia JACKSON, 2011. Glossary of Geology [online]. 5. USA: American Geosciences Institute [cit. 2023-03-22]. ISBN 9780922152896. Dostupné z: https://books.google.cz/books?hl=en&lr=&id=yD79FqfECCYC&oi=fnd&pg=PR14&dq=AGI,+ Glossary+of+Geology,+American+Geological+Institute,+Washington,+DC,+1972&ots=JIeEPh d3fG&sig=AJGnVPZvV0nPHW1Wsa48\_fWC9H8&redir\_esc=y#v=onepage&q=flash%20flood s&f=false

PECKHAM, Robert a Gyozo JORDAN, 2007. Digital terrain modelling: development and applications in a policy support environment. 1. New York: Springer. ISBN 35-403-6730-6.

PLANCHON, Olivier a Frédéric DARBOUX, 2002. A fast, simple and versatile algorithm to fill the depressions of digital elevation models. CATENA [online]. online: Catena, 3(46), 159- 176 [cit. 2023-03-20]. ISSN 0341-8162. Dostupné z: doi:https://doi.org/10.1016/S0341- 8162(01)00164-3

Povodňový informační systém [online], 2013. ČR: Ministerstvo životního prostředí [cit. 2023-03-27]. Dostupné z: http://www.povis.cz/html/index.html?uvod.htm

Prevence a zmírňování následků přívalových povodní ve vztahu k působnosti obcí: Certifikovaná metodika výsledků výzkumu, vývoje a inovací, 2015. In: Ministerstvo pro místní rozvoj ČR [online]. ČR: Ministerstvo pro místní rozvoj ČR [cit. 2023-03-21]. Dostupné z: https://www.mmr.cz/getmedia/e32acf20-7f24-40ef-a114-

869f5311a14d/Metodika\_Prevence-a-zmirnovani-nasledku-privalovych-povodni-ve-vztahuk-pusobnosti-obci\_3.pdf

STEHLÍK, Martin, Martin PAVEL a Vladimír BURIAN, 2016. Postup vyhodnocení odtokových poměrů a stanovení návrhových průtoků v projektu Strategie ochrany před negativními

dopady povodní a erozními jevy přírodě blízkými opatřeními v České republice. Vodohospodářské technicko-ekonomické informace [online]. 58(4), 20-22 [cit. 2023-03-21]. ISSN 03228916. Dostupné z: doi:10.46555/VTEI.2016.05.004

ŠINDLEROVÁ, V. a KOLEKTIV AUTORŮ, 2022. Živé Krajiny - Středočeský kraj: Region udržitelného hospodaření s vodou. In: CVPK Centrum pro vodu, půdu a krajinu - ČZU [online]. ČR: ČZU [cit. 2023-03-21]. Dostupné z: https://cvpk.czu.cz/cs/r-16233-zive-krajiny

TARBOTON, D.G., R. BRAS a I. RODRIGUEZ-ITURBE, 1991. On the extraction of channel networks from digital elevation data. Hydrological Processes [online]. USA, 1(5), 81-100 [cit. 2023-03-21]. Dostupné z: doi:10.1002/hyp.3360050107

WILSON, John a John GALLANT, 2000. Terrain analysis: principles and applications. 1. New York: Wiley. ISBN 978-0-471-32188-0.

XIONG, Liyang, Sijin LI a Josef STROBL, 2022. Geomorphometry and terrain analysis: data, methods, platforms and applications. Earth-Science Reviews [online]. 1(233), 1-5 [cit. 2023- 03-30]. ISSN 0012-8252. Dostupné z: doi:104191

# Seznam Obrázků

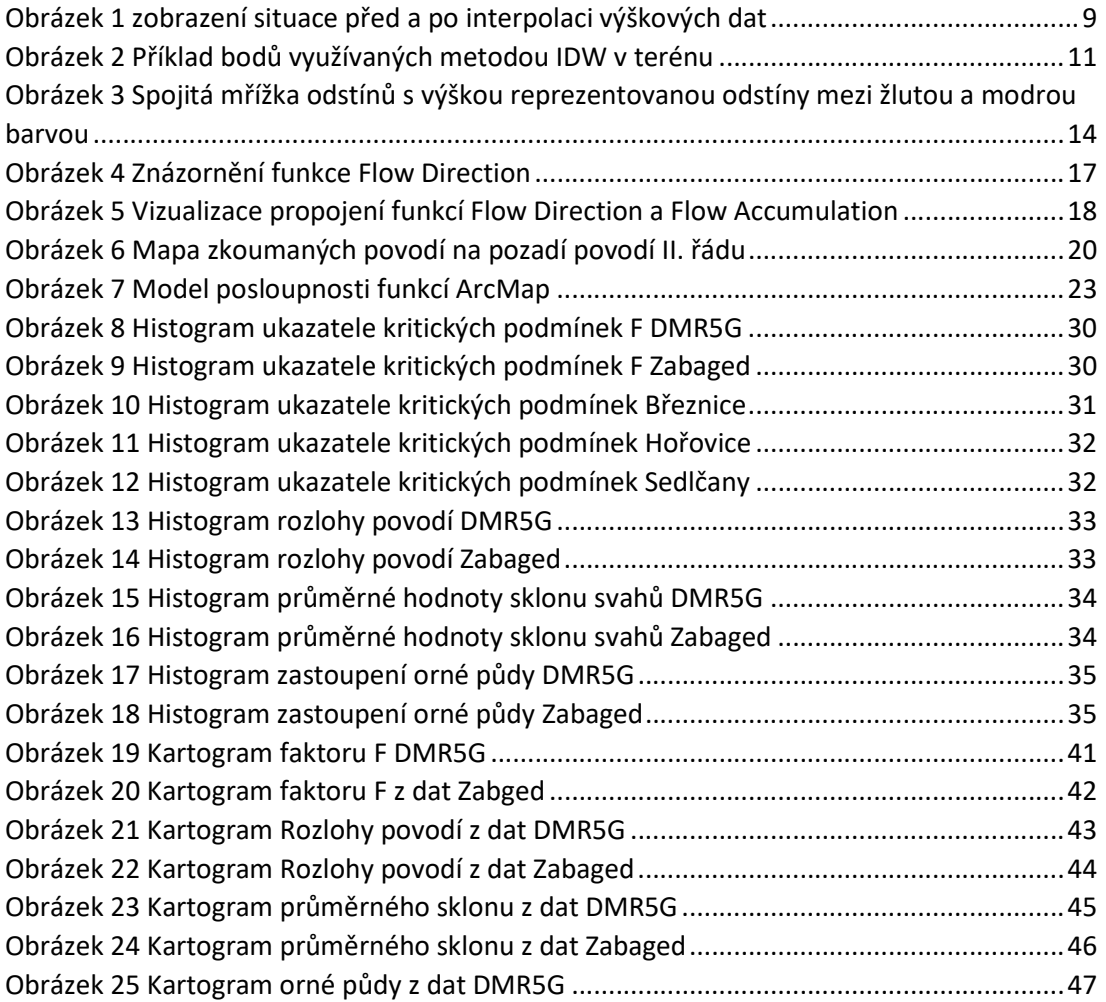

#### Zdroje obrázků

- Obrázek 1 (ArcGIS Desktop, 2016)
- Obrázek 2 (ArcGIS Desktop, 2016)
- Obrázek 3 (GIS for Enviromental Management, 2017)
- Obrázek 4 (ArcGIS Desktop, 2016)
- Obrázek 5 (ArcGIS Desktop, 2016)
- Obrázek 6 + 7 Vytvořeno autorem v programu ArcMap společnosti ESRI
- Obrázky 8-18 Vytvořeno autorem v programu MS Excel

Obrátky 19-26 Vytvořeno Autorem v programu ArcMap společnosti ESRI

# Zdroje Tabulek a Rovnic

Tabulky a rovnice byly vytvořeny autorem v programu MS Word